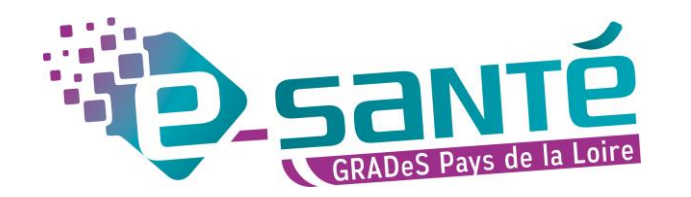

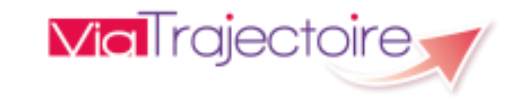

# **Formation ViaTrajectoire**

Module Handicap – ESMS – Niveau intermédiaire

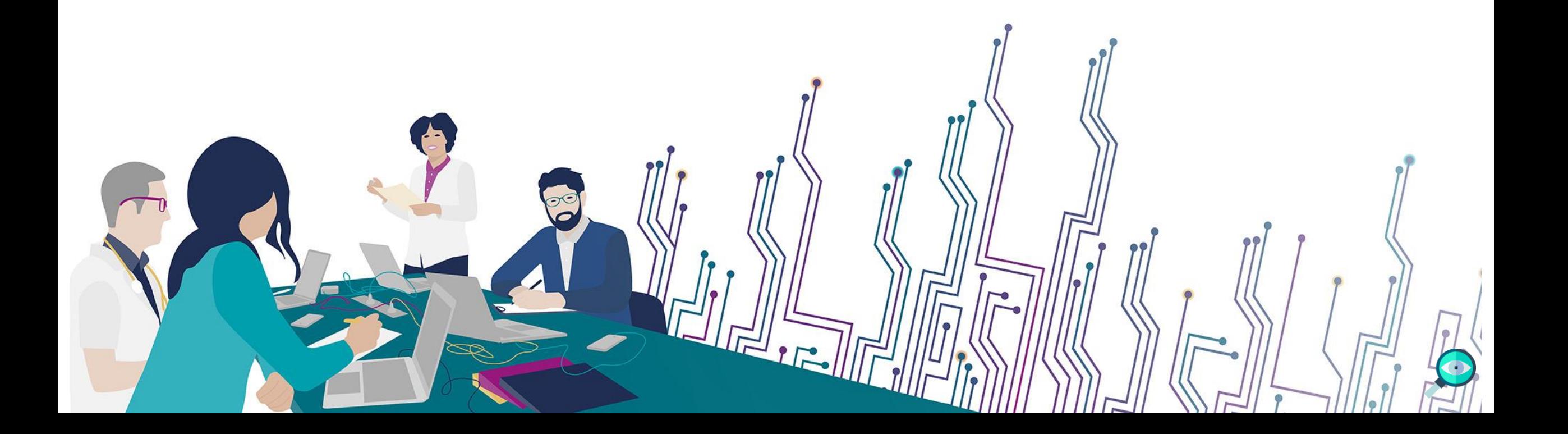

# **Les bonnes pratiques**

### Communiquer via teams

- Durant la présentation, nous vous remercions de couper vos micros pour éviter les bruits interférents
- Le chat (conversation) permet de dialoguer et poser des questions
- Pensez à lever la main si vous souhaitez pendre la parole durant la présentation
- Un temps de questions / réponses sera dédié à la fin du webinaire

### Revoir le webinaire

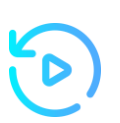

- Ce webinaire est enregistré, si vous ne souhaitez pas apparaître, vous pouvez couper votre caméra
- Le diaporama PDF vous sera transmis à l'issue du webinaire et est consultable sur la page ViaTrajectoire Handicap du site du GCS e-santé Pays de la Loire

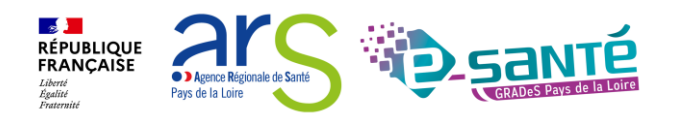

# **Qui sommes nous?**

Un GRADeS, groupement régional d'appui au développement de la e-santé : opérateur préférentiel de l'ARS qui favorise la **coopération entre le privé et le public, et entre la ville et l'hôpital.**

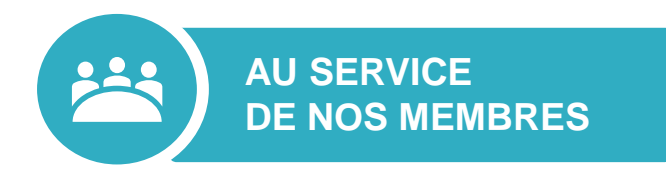

### **Des professionnels spécialisés dans le numérique en santé** qui vous :

- aident à mettre en œuvre votre projet,
- équipent en outils numériques,
- forment et accompagnent dans les usages.

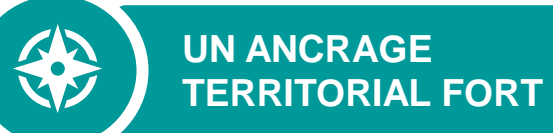

## **5 sites départementaux** pour être au

plus proche de vous :

- contact de proximité,
- disponibilité et réactivité.

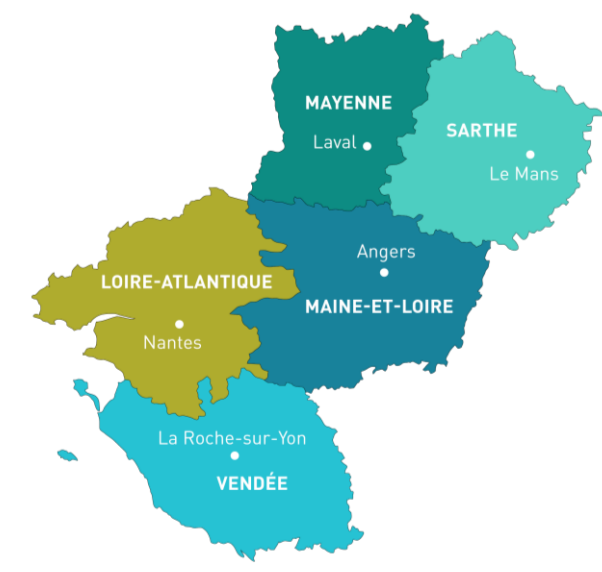

**NOTRE MISSION**

Soutenir le déploiement du **numérique en santé** au bénéfice **des professionnels de santé et du médico-social pour apporter une meilleure coordination dans la prise en charge et le suivi des patients et usagers** 

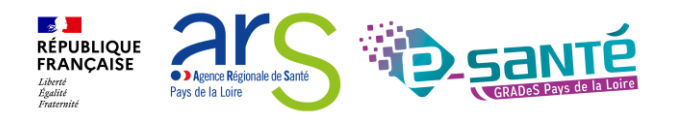

## **NOS SERVICES pour les établissements médico-sociaux**

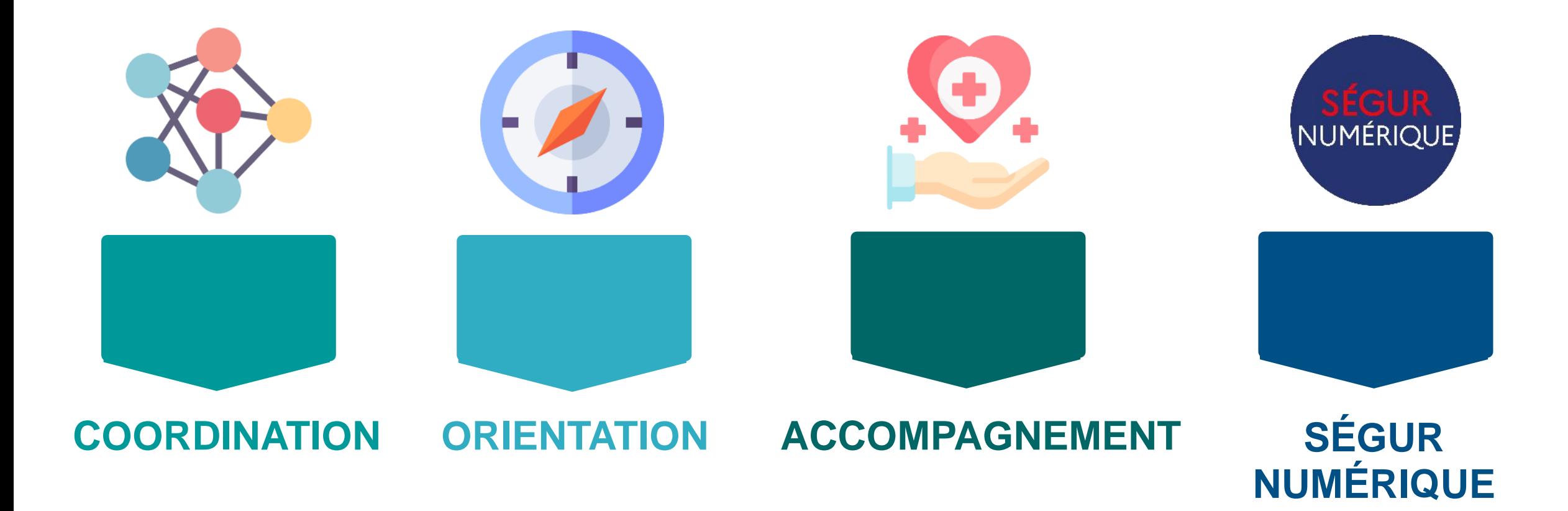

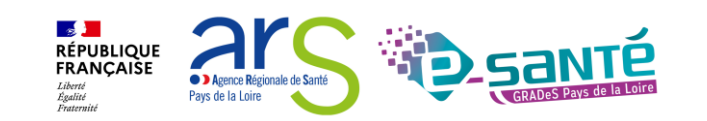

# **NOS SERVICES DE COORDINATION**

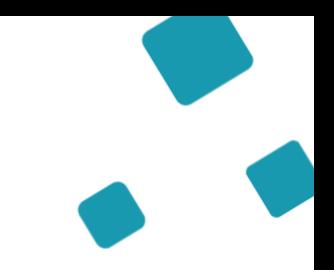

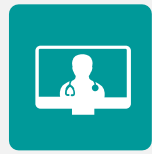

## **SOLUTION RÉGIONALE TÉLÉSANTÉ**

Accompagnement à la mise en œuvre de projets de télésanté et à l'utilisation de la solution régionale télésanté pour la réalisation d'actes de télésanté et visiorégulation

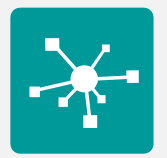

### **E-PARCOURS**

Accompagnement à la mise en œuvre et à l'utilisation de la solution régionale Parcours pour la coordination des parcours complexes dans le cadre du programme e-parcours, et de la solution Globule pour les CPTS

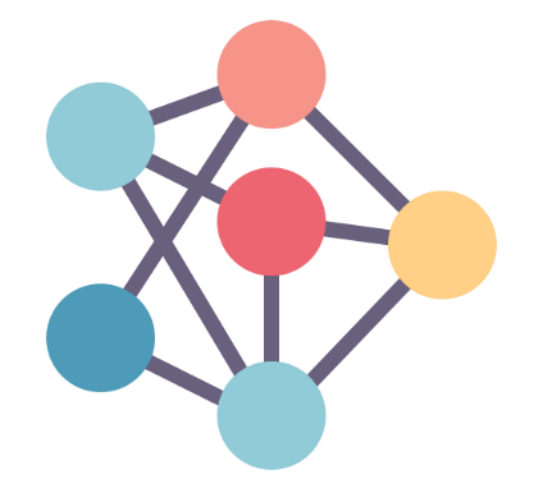

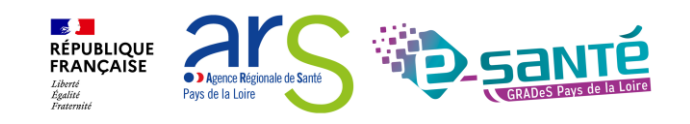

### Webinaire ViaTrajectoire Handicap – MDPH/MDA - Version 9.1

6

# **NOS SERVICES D'ORIENTATION**

 $\boldsymbol{\nabla}$ 

## **RÉPERTOIRE OPÉRATIONNEL DES RESSOURCES (ROR)**

Déploiement et accompagnement des utilisateurs dans le peuplement et la mise à jour de l'offre de soins (dont la capacité lits critiques)

## **VIATRAJECTOIRE**

Déploiement et accompagnement à l'utilisation des 3 modules de l'outil d'orientation : Grandâge, Handicap et Sanitaire.

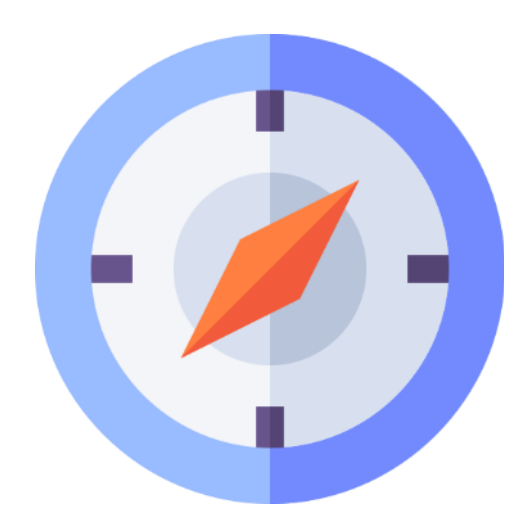

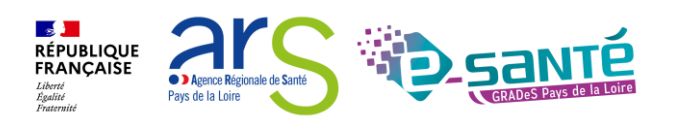

# **NOS SERVICES D'ACCOMPAGNEMENT**

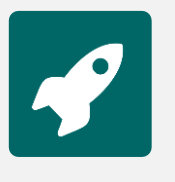

## **APPUI À NOS ADHÉRENTS**

Accompagnement méthodologique et organisationnel, instruction des besoins d'évolutions…

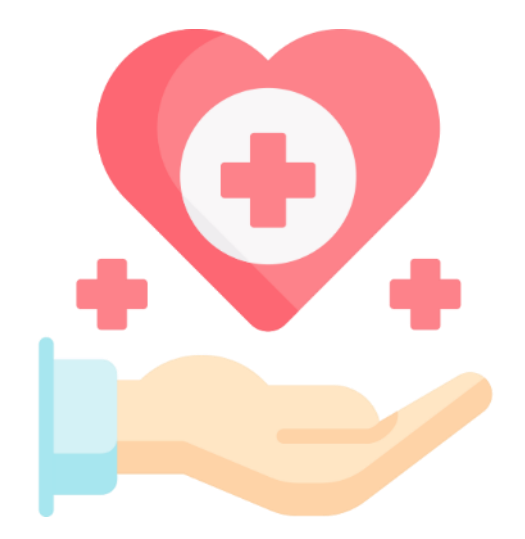

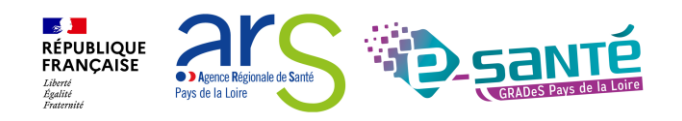

## **NOS SERVICES AUTOUR DU SÉGUR NUMÉRIQUE**

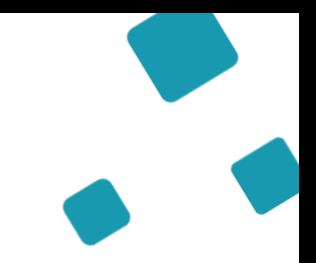

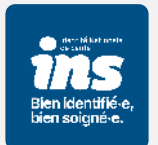

## **IDENTITOVIGILANCE/IDENTITÉ NATIONALE DE SANTÉ (INS)**

Accompagnement à la mise en œuvre de la politique régionale d'identitovigilance et des prérequis techniques (mise en œuvre de l'INS)

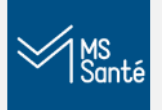

## **MESSAGERIE SÉCURISÉE DE SANTÉ/E-SANTÉ MAIL**

Sensibilisation à la MSSanté et accompagnement dans le choix de la MSSanté, sa mise en œuvre et son déploiement/Mise en œuvre d'un outil MSSanté

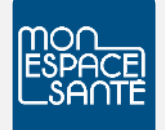

### **ACCOMPAGNEMENT MES ET DMP**

Accompagnement au déploiement généralisé du DMP (sensibilisation, support méthodologie à la mise en œuvre)

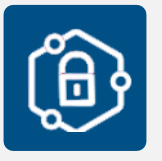

## **PRO SANTÉ CONNECT**

Accompagnement au déploiement et à l'utilisation d'un dispositif d'authentification : Pro Santé Connect et e-CPS

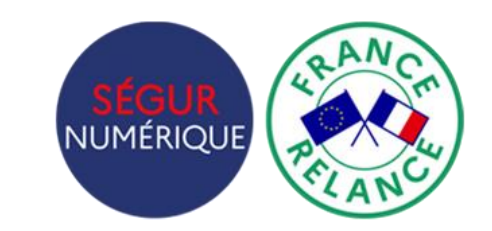

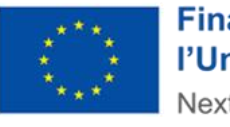

**Financé par** l'Union européenne NextGenerationEU

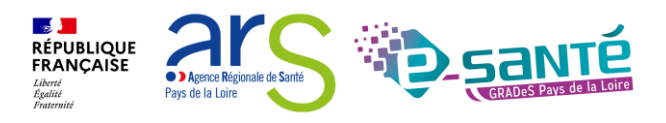

## **NOS SERVICES AUTOUR DU SÉGUR NUMÉRIQUE**

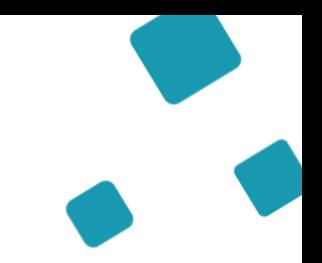

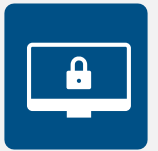

## **CYBERSÉCURITÉ**

Animation de la sécurité des systèmes d'information

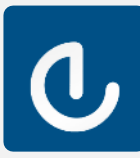

## **ESMS NUMÉRIQUE**

Accompagnement des Établissements et Services Médico-Sociaux sur le volet numérique dans le cadre du plan ESMS

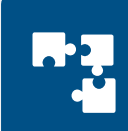

## **INTEROPÉRABILITÉ**

Accompagnement à la mise en œuvre de l'interopérabilité des applicatifs de santé régionaux

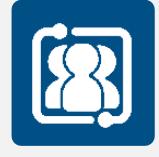

## **COLLECTIF SYSTÈMES D'INFORMATION MÉDICO-SOCIAL**

Participation au collectif SI MS qui sensibilise aux enjeux du numérique et accompagne les ESMS régionaux

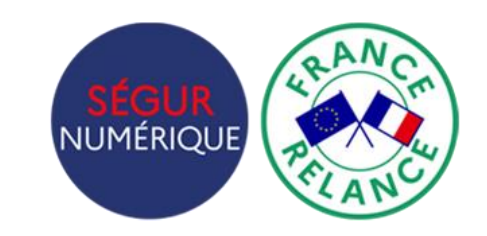

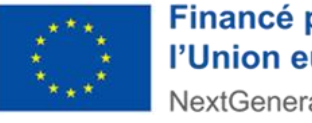

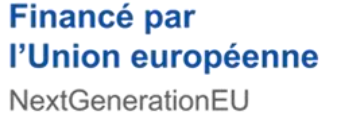

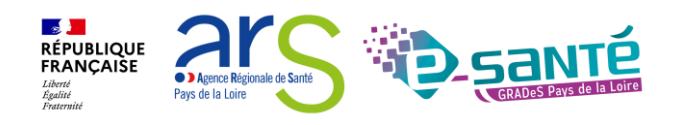

# **L'équipe ViaTrajectoire**

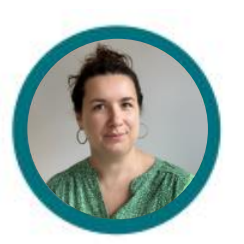

**Lucie Louet** Cheffe de projet ROR/VT

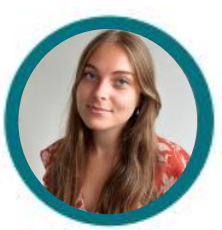

**Fiona D'Angelo** Chargée de mission VT

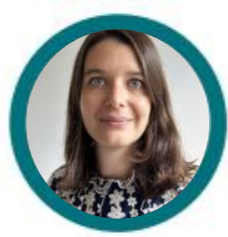

**Eva Discepoli** Chargée de mission VT

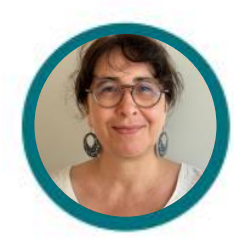

Stéphanie Monney Chargée de mission VT

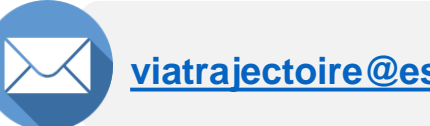

**[viatrajectoire@esante-paysdelaloire.fr](mailto:viatrajectoire@esante-paysdelaloire.fr)** 

**ViaT**rajectoire

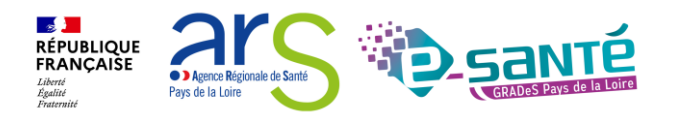

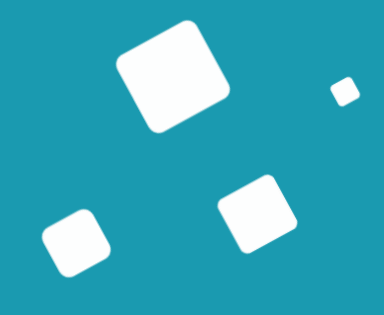

# **Programme de la formation**

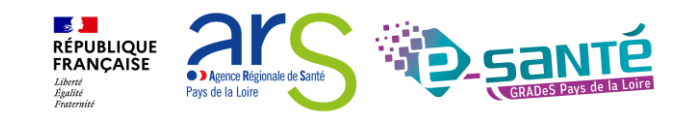

# **A qui est destiné ce webinaire ?**

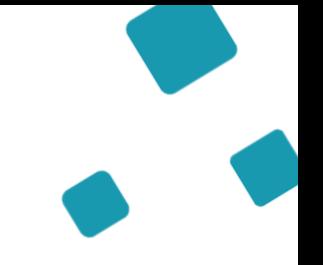

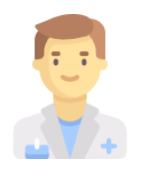

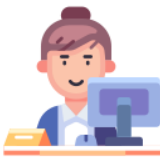

À tous **les professionnels des MDPH/MDA**  qui utilisent ou souhaitent utiliser ViaTrajectoire Handicap

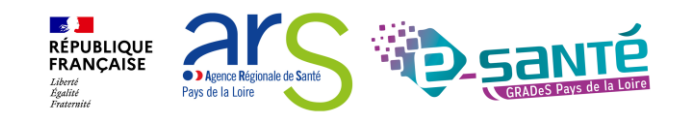

## **Les objectifs du webinaire**

Maitriser toutes les fonctionnalités de ViaTrajectoire Handicap

Connaitre le fonctionnement de ViaTrajectoire Handicap

Pouvoir comprendre et suivre le parcours d'un usager sur ViaTrajectoire

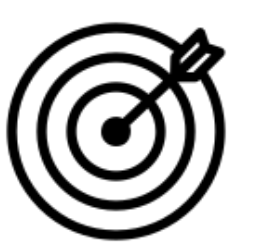

Être capable d'utiliser l'annuaire ViaTrajectoire Handicap

Importer une décision d'orientation

Suivre les décisions d'orientation des usagers

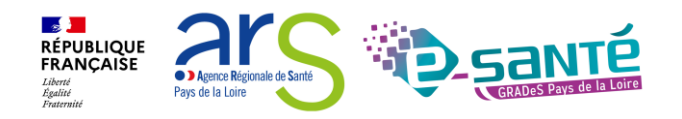

## **Sommaire**

**Présentation de ViaTrajectoire Handicap Fonctionnalités générales L'annuaire ViaTrajectoire L'import des décisions d'orientation Recherche d'un dossier Le suivi des décisions d'orientation Approfondir ses connaissances Liens et coordonnées utiles La gestion des notifications côté ESMS La gestion des renouvellements par les ESMS**

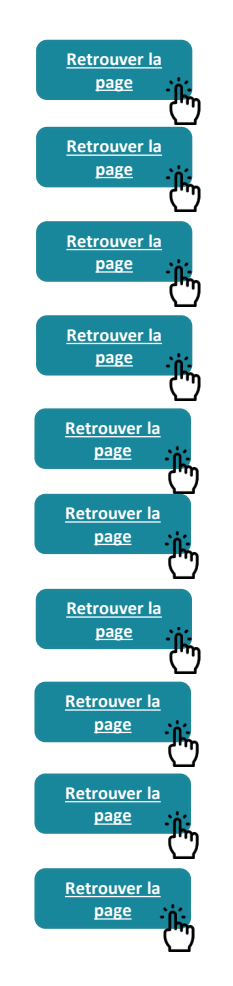

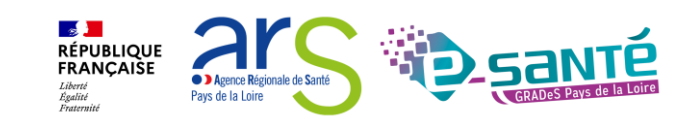

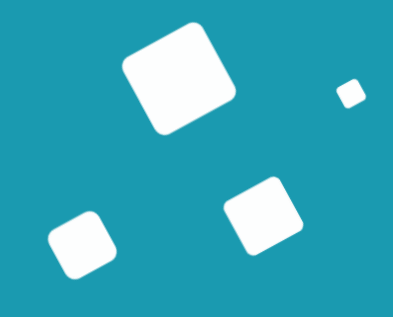

# <span id="page-14-0"></span>**ViaTrajectoire Handicap**

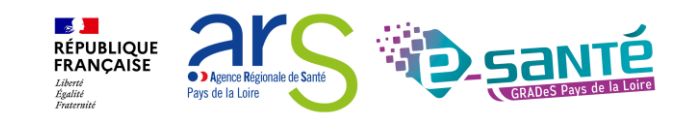

# **ViaTrajectoire – Présentation générale**

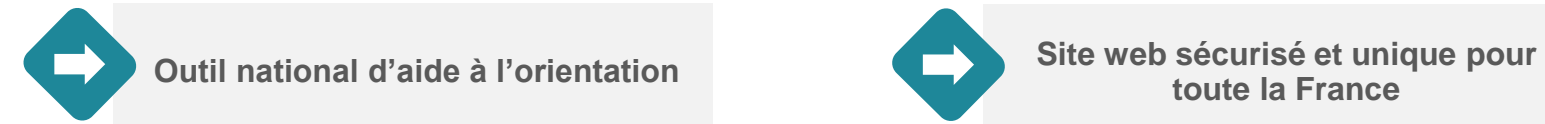

 $\mathbf{r}$ 

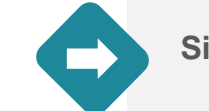

**toute la France** 

**Annuaires accessibles au « grand public »**

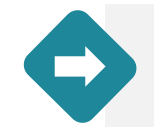

**4 modules d'orientation**

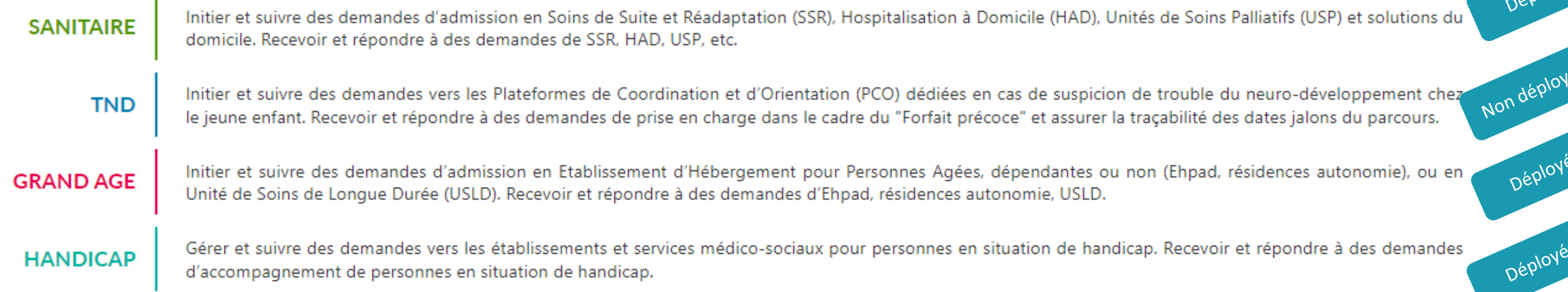

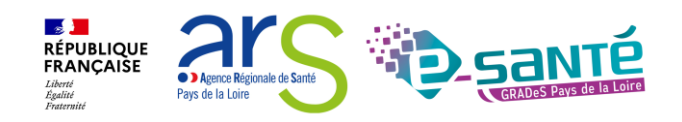

vov'

## **ViaTrajectoire – Module Handicap**

**A noter : ViaTrajectoire Handicap est un projet national piloté par la CNSA**

**Objectifs** 

- Suivre la mise en œuvre des orientations dans le contexte de la réponse accompagnée pour tous
- **Mieux connaître et réguler l'offre** médico-sociale pour les CD et les ARS
- **Eaciliter les parcours** des personnes en situation de handicap et permettre aux MDPH de mieux connaitre l'offre disponible

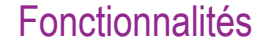

**Outil de suivi des orientations en ESMS pour personnes en situation de handicap**

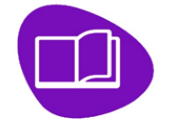

Annuaire unique des **ESMS** au niveau national

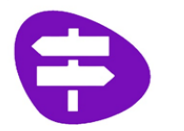

**Dossier d'orientation en ligne** nominatif, standardisé, intégrant les décisions d'orientation de la MDPH et les demandes ESMS

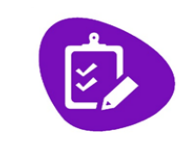

**Outils de gestion ESMS** permettant le suivi des demandes reçues

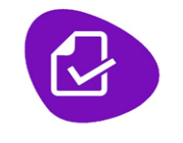

**Outils de gestion MDPH / MDA** permettant le suivi des décisions d'orientation prises en CDAPH

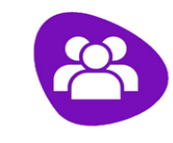

**Espace Usagers** 

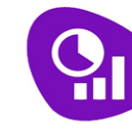

**Observatoire** statistiques

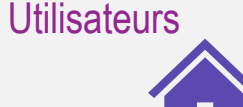

Import et Suivi des décisions

HT.  $\mathbf{III}$ 

d'orientation prises en CDAPH Suivi des notifications reçues **MDPH ESMS PH (dont l'entrée est CD ARS ESMS** (courant 2024) **soumise à décision CDAPH)**

 $=$  111

ПT

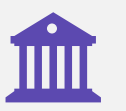

**Observatoire** statistiques **CD ARS**

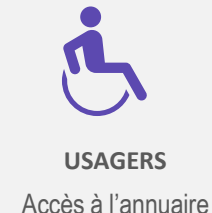

des ESMS

➔ Accès à l'avancement de son dossier et possibilité d'adresser des demandes

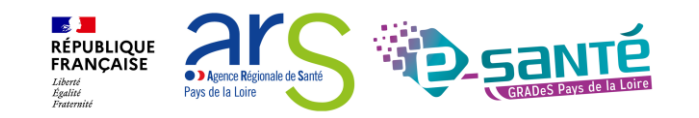

# **ViaTrajectoire Handicap au sein de la MDPH**

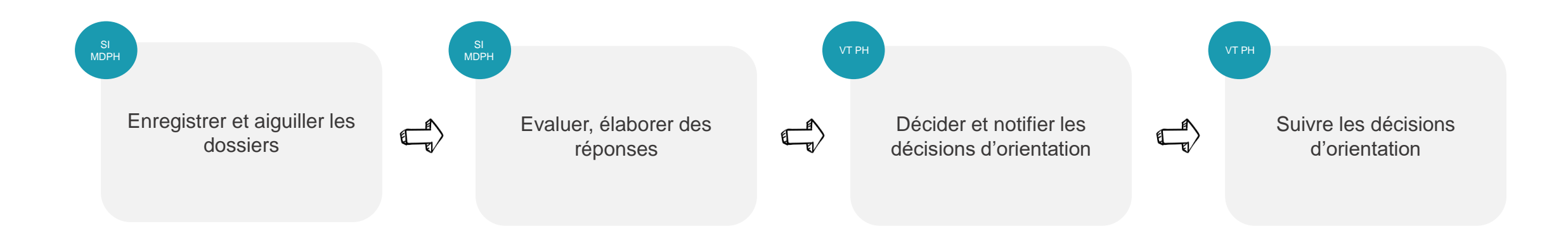

ViaTrajectoire PH peut être utilisé :

- Lors de l'accueil pour communiquer aux usagers l'avancement de leurs demandes d'admission en ESMS (Suivre l'avancement des demandes d'un usager)
- Au moment de l'évaluation (et de la décision), pour élaborer des propositions de décisions contenant des noms précis d'ESMS = « désigner nommément un ou plusieurs ESMS » dans la décision (Rechercher un ESMS)

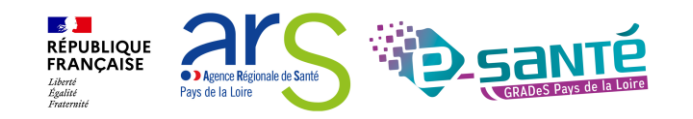

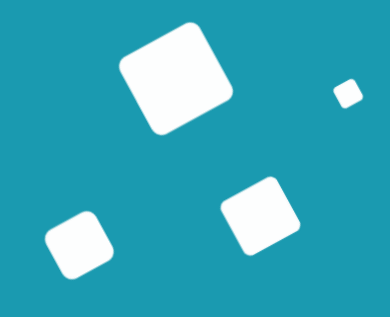

# <span id="page-18-0"></span>**Fonctionnalités générales**

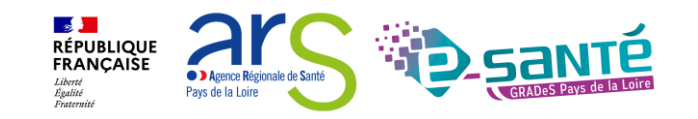

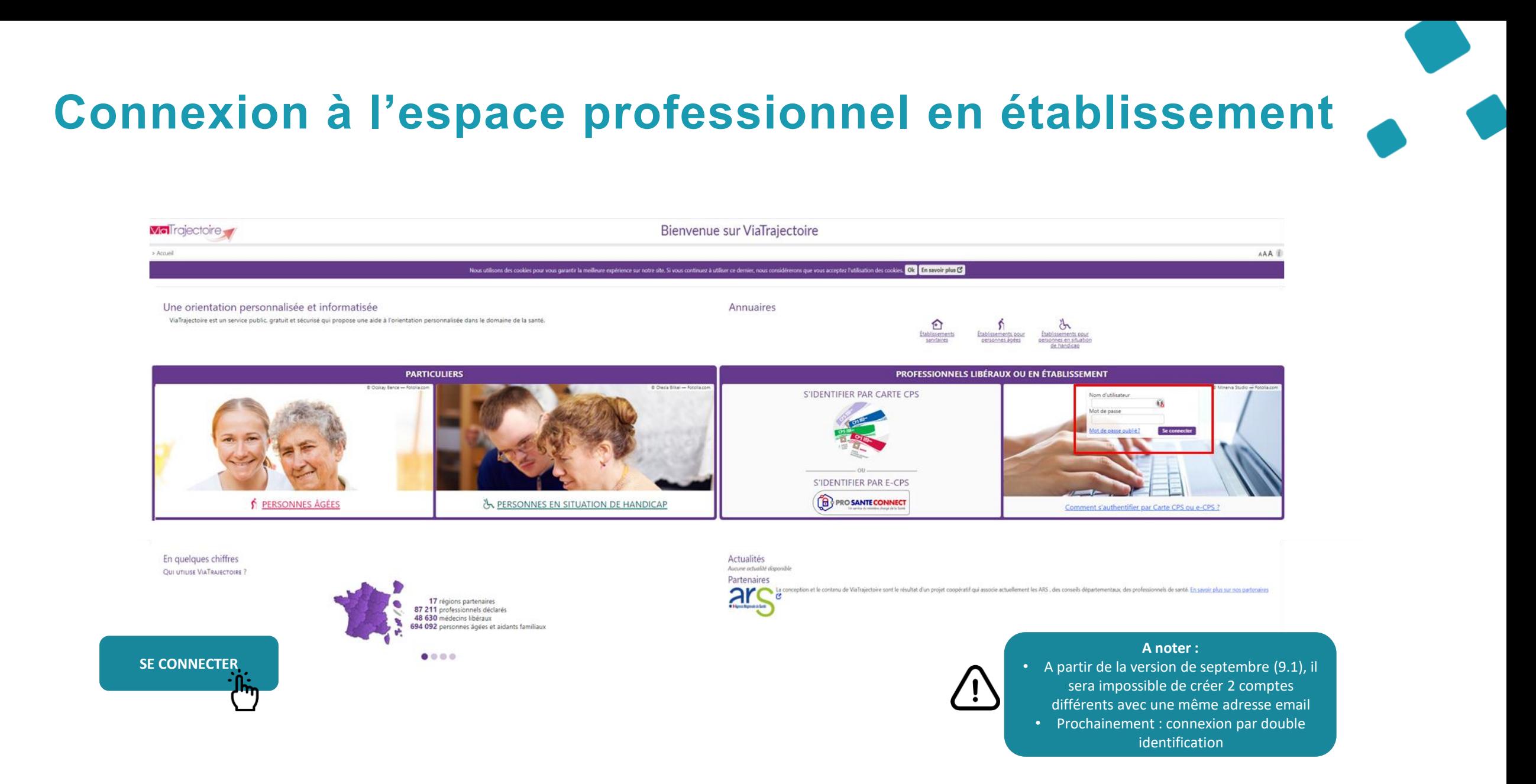

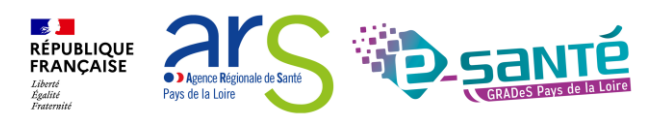

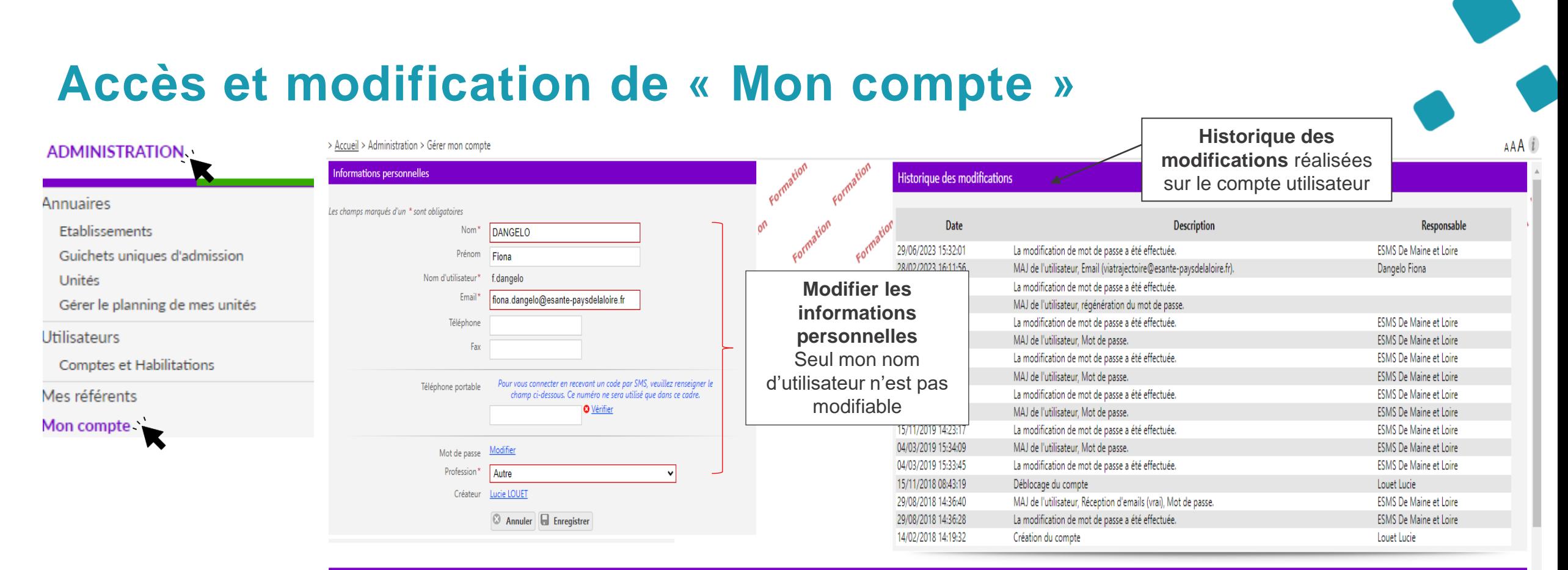

#### Mes habilitations

Profil

**Habilitations** associées

#### **Localisation** Validité **Droits** Créée le Supprimée le Réception des mails Handicap - Référent ESMS CAJ LA HAIE VIVE APAHRC AUTONOME du 14/02/2018 au 08/10/2023 14/02/2018 O Voir n. Handicap - Référent ESMS EEAP LA TREMBLAYE du 14/02/2018 au 08/10/2023 Voir 14/02/2018 Handicap - Référent ESMS **ESAT APF LE CORMIER** du 14/02/2018 au 08/10/2023 Voir 14/02/2018  $\Box$ abilitations associées **au compte utilisateur** de cocher/décocher la **au compte utilisateur** de cocher/décocher la<br>au compte utilisateur

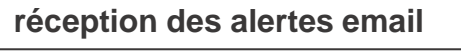

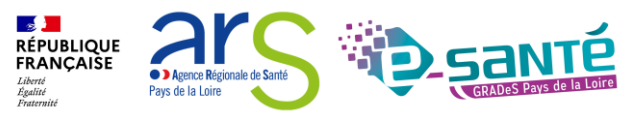

# **Le rôle du référent ESMS**

Mettre à jour les données de la fiche établissement

Créer/gérer les comptes utilisateur et les habilitations pour les professionnels de sa **structure** 

Résoudre les problèmes liés à l'utilisation de ViaTrajectoire par les utilisateurs de sa structure & de transmettre les difficultés non résolues à l'assistance régionale

Diffuser, auprès des utilisateurs de sa structure, les informations ViaTrajectoire Handicap données au niveau national/régional

**La gestion des comptes utilisateurs et des habilitations (ouverture/fermeture) est de la responsabilité du Référent ESMS**

**Nombre de référents par ESMS non limité (Ne pas hésiter à en avoir au moins 2 (utile en cas d'absence notamment))**

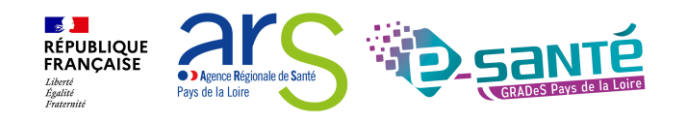

## **Accès à la liste de « Mes référents »**

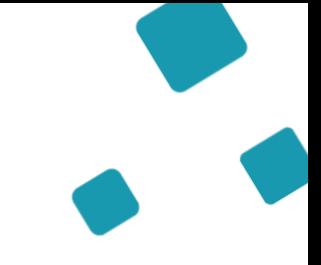

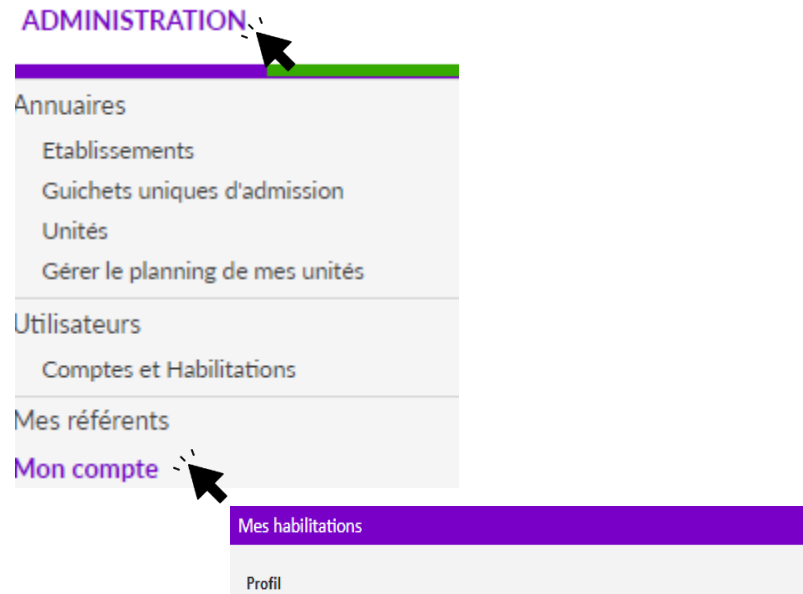

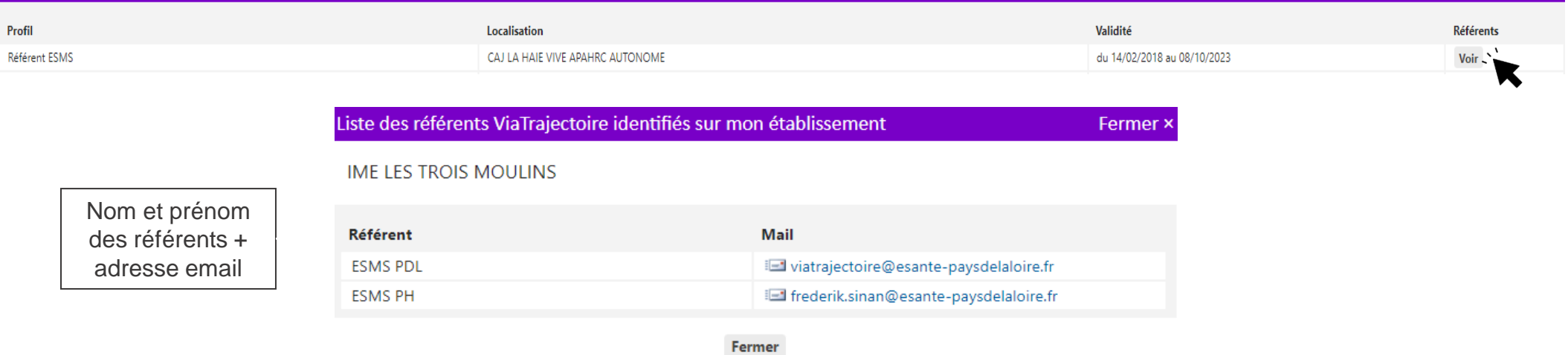

<mark>⊸ ≸ I</mark><br>RÉPUBLIQUE<br>FRANÇAISE **O D** Agence Régionale de Santé Liberté<br>Égalité<br>Fraternité Pays de la Loire

# <span id="page-23-0"></span>**Annuaire Viatrajectoire**

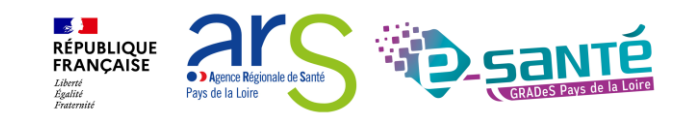

## **Zoom sur l'annuaire**

Avant d'effectuer une recherche, quelques informations clés concernant l'annuaire VT Handicap :

Référentiel du processus d'orientation, Basé sur le référentiel FINESS Consultable en accès libre

Recherche multi-critères des ESMS pouvant accueillir la personne orientée

Fiches descriptives tenues à jour directement par chacun des ESMS : en terme d'informations générales, administratives, plan d'accès, ressources et soins médico-techniques, et les unités

Affichage en temps réel du nombre de personnes en liste d'attente et du nombre de places disponibles par unité pour chaque ESMS

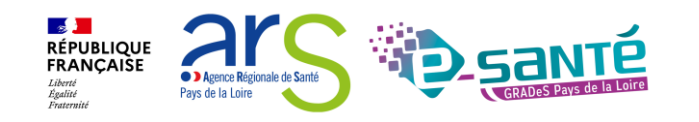

# **Accès à l'annuaire ViaTrajectoire Handicap**

Possibilité de consulter l'annuaire des établissements sanitaires, des ESMS pour personnes en situation de handicap & des établissements d'hébergement pour PA connectés à ViaTrajectoire

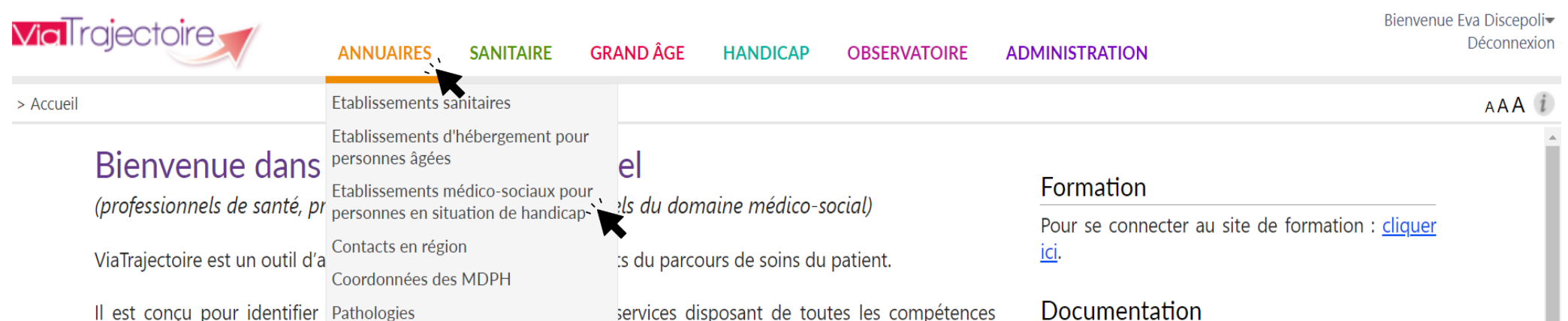

humaines ou techniques requises pour prendre en compte les spécificités de chaque personne et ce aussi bien dans les domaines sanitaire que médicosocial. Mais il ne peut en aucun cas se substituer à l'expertise partagée de chaque personne avec l'équipe médicale et les responsables des établissements ou structures qui l'accompagnent ou le prennent en charge.

Les propositions d'orientation sont faites en fonction des lois et décrets régissant les domaines sanitaires et médico-sociaux, des ressources déclarées par les établissements ou services, et dans le respect des bonnes pratiques de soins recommandées par les sociétés savantes, la Haute Autorité de Santé et les agences nationales concernées (ANAP, ANESM...).

Contact

En cas de difficulté d'utilisation ou de besoin d'information, accéder à la Foire Aux Questions ou contacter le support ViaTrajectoire du territoire concerné : cliquer ici.

Pour accéder à la documentation : cliquer ici.

### Actualités

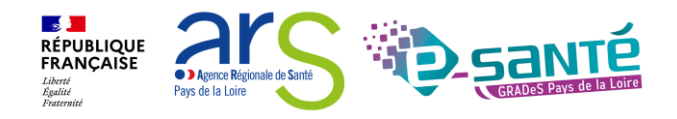

# **Recherche multicritère**

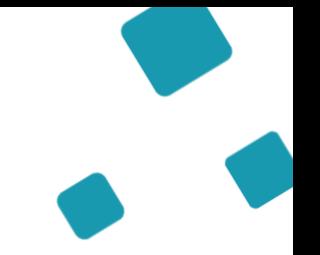

Indiquer les critères de recherche

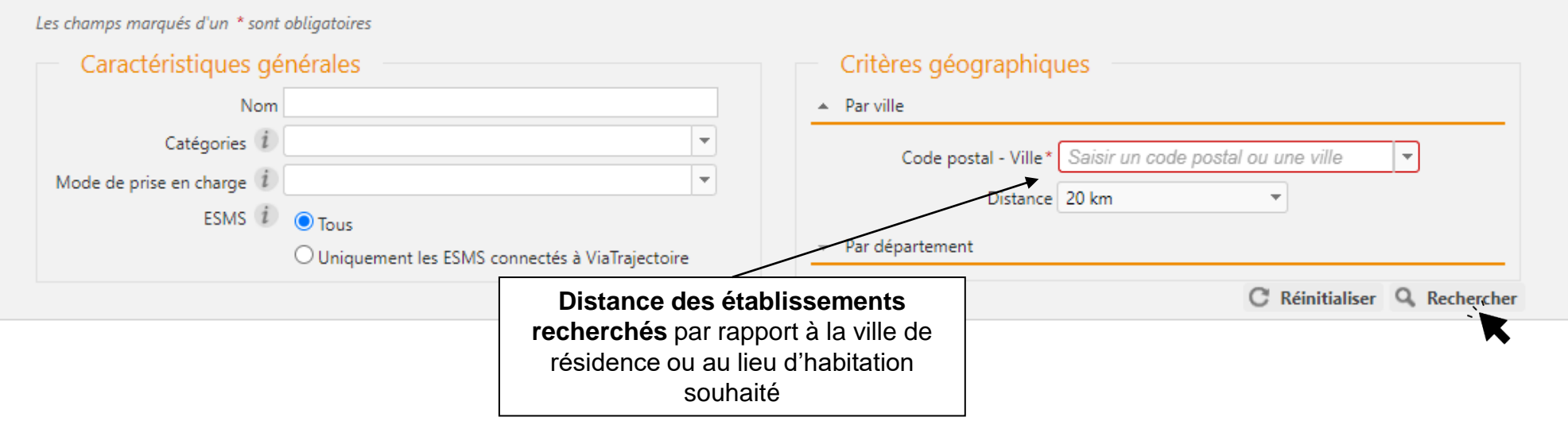

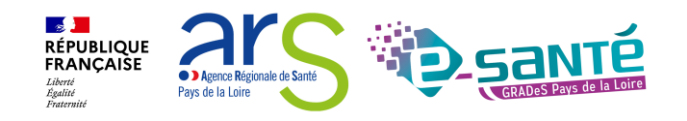

## **Rechercher des établissements**

La liste des établissements connectés à ViaTrajectoire répondant aux critères de recherche sélectionnés apparait

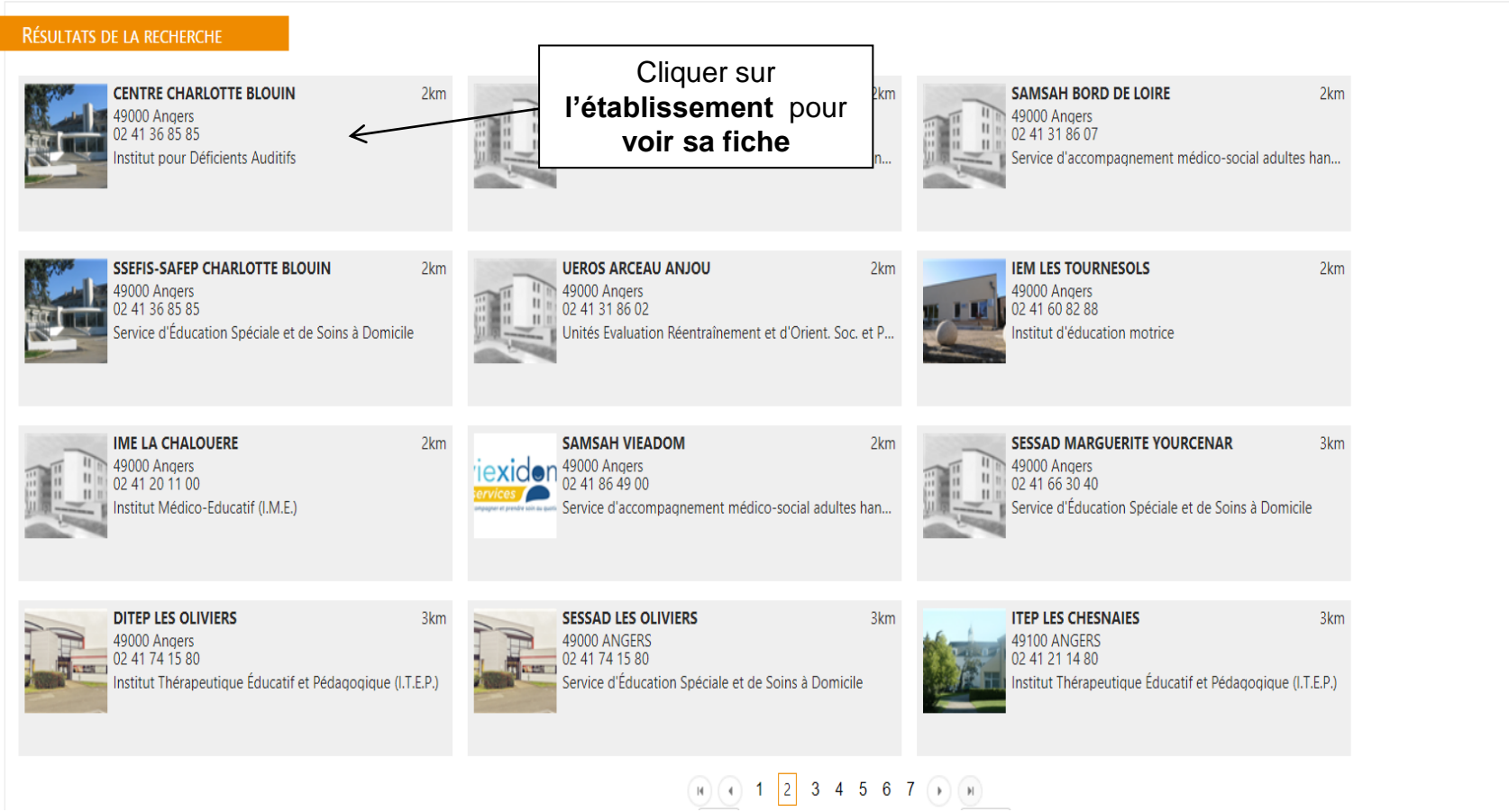

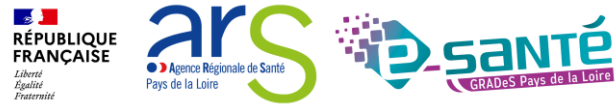

Modifier la recherche

## **Informations générales sur l'établissement**

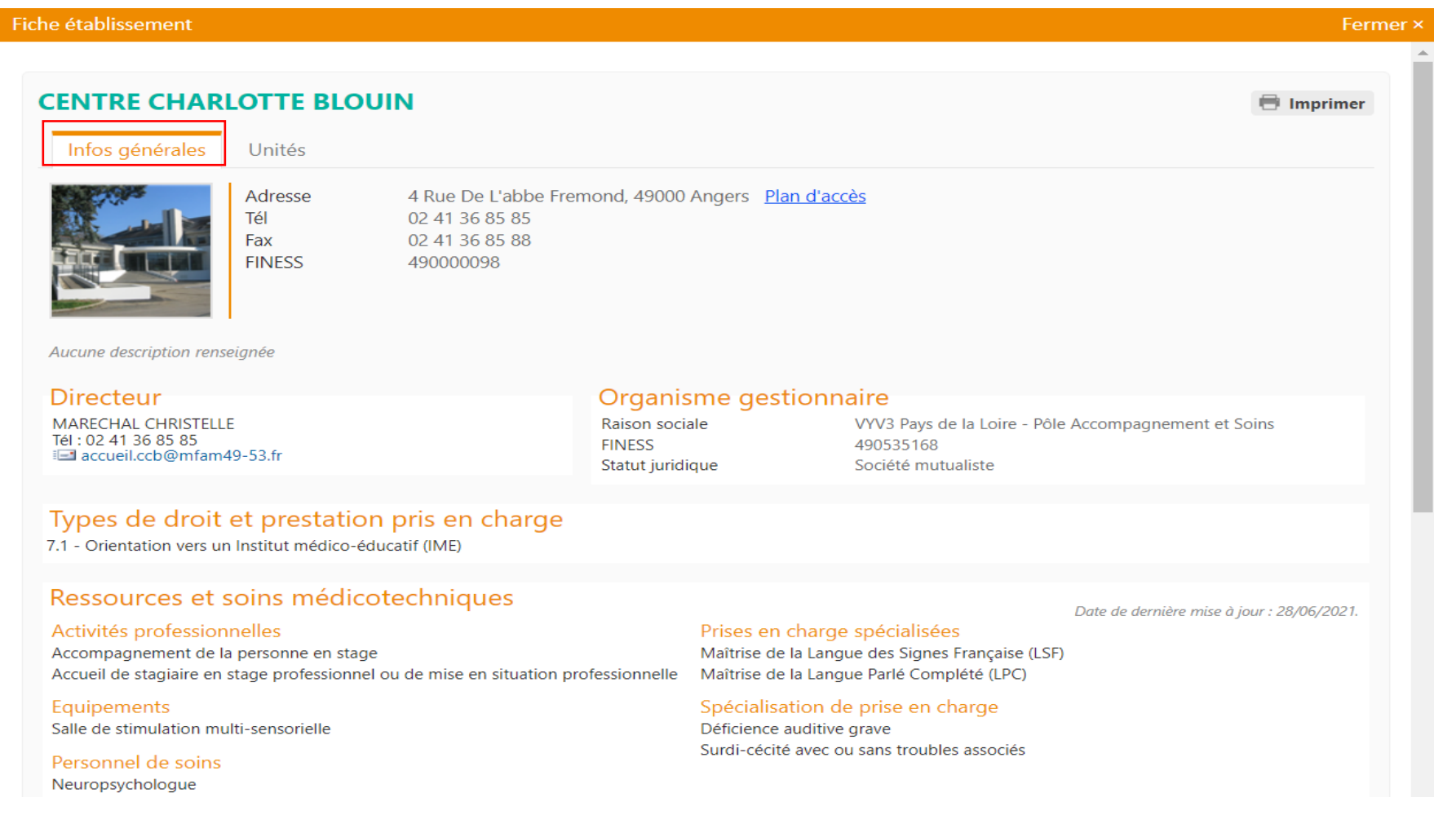

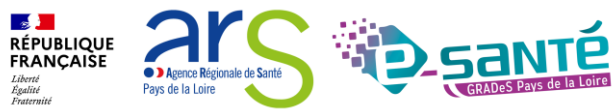

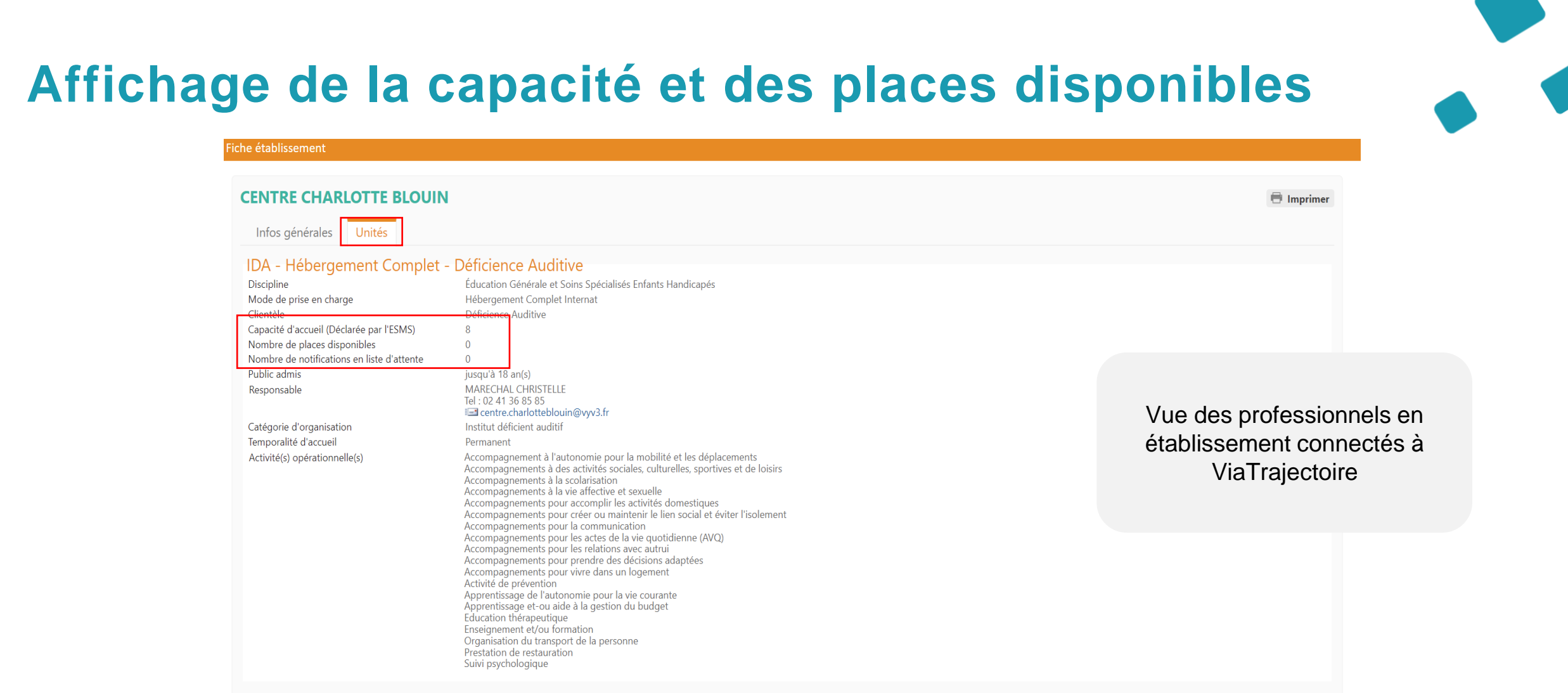

#### IDA - Semi-Internat - Déficience Auditive

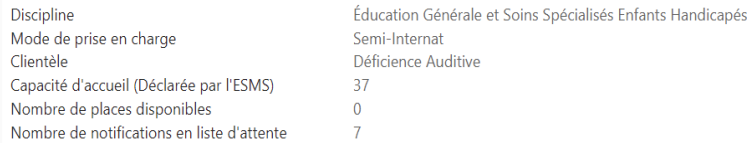

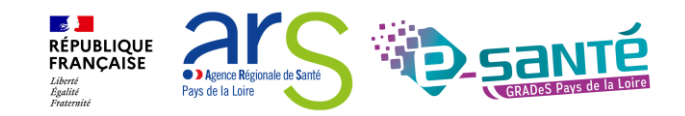

# **Le répertoire Opérationnel des Ressources (ROR)**

**Le référentiel unique de description de l'offre de santé** (référentiel socle #MaSanté2022) qui alimente des services et outils numériques, tels que le site Santé.fr et l'outil d'orientation Via Trajectoire

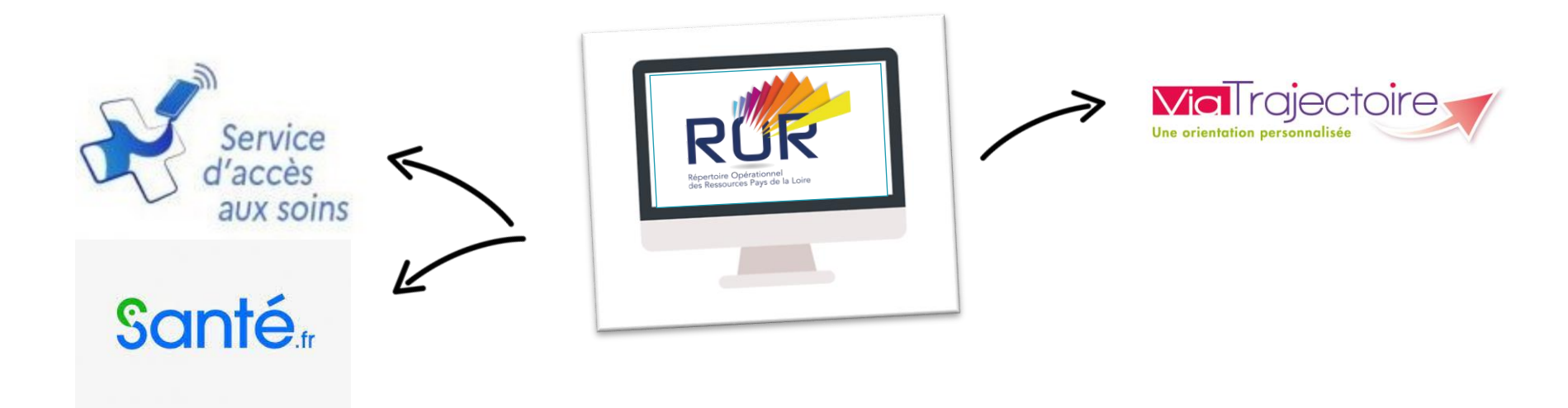

### **Objectifs et enjeux:**

- Faciliter l'orientation des usagers
- Mettre en valeur l'offre des ESMS et ES
- Améliorer la coordination inter-établissements et les liens entre la ville et l'hôpital
- Améliorer la connaissance des ressources disponibles

Pour toute question concernant le ROR : [ror.pdl@esante-paysdelaloire.fr](mailto:ror.pdl@esante-paysdelaloire.fr)

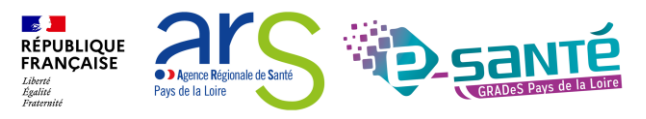

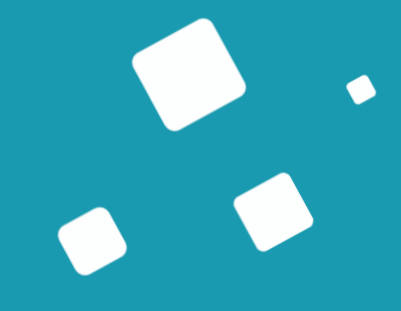

# <span id="page-31-0"></span>**L'import des décisions d'orientation**

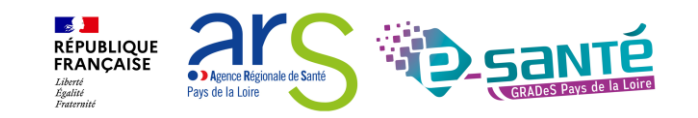

## **Transmettre les décisions d'orientation à l'issue de chaque CDAPH**

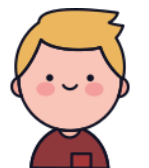

Tom est en **situation de handicap**  Il sollicite la MDPH et transmet le formulaire de demande pour exprimer ses besoins

 $\begin{CD} \begin{matrix} \mathbb{Z} & \mathbb{Z} \ \mathbb{Z} & \mathbb{Z} \end{matrix} \end{CD}$ 

La MDPH étudie sa demande puis la **CDAPH émet une décision d'orientation** qui va être transmise/ou mise à disposition des ESMS et Tom sous forme d'une notification

Après la commission, la MDPH notifie la décision d'orientation à Tom. Puis la MDPH exporte ses décisions d'orientation depuis le SI MDPH et les **importe dans ViaTrajectoire** afin qu'elles puissent être transmises aux ESMS

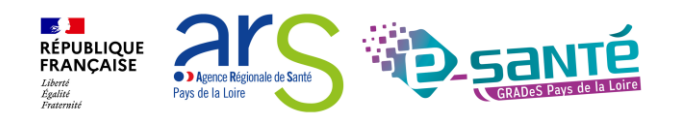

 $\begin{CD} \begin{pmatrix} 1 \\ -1 \end{pmatrix} \end{CD}$ 

# **L'import des décisions d'orientation 1/4**

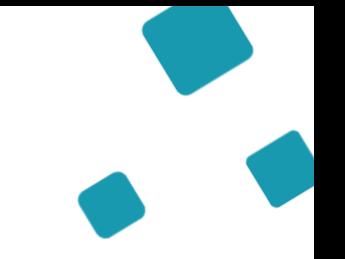

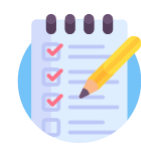

**Prérequis** : pour importer des décisions d'orientations, l'agent MDPH/MDA doit disposer du droit « **Créer un dossier** »

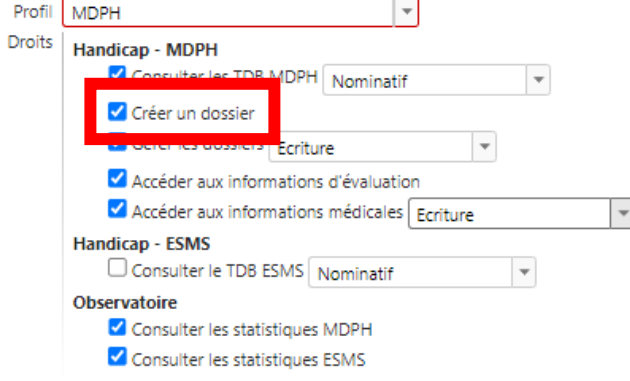

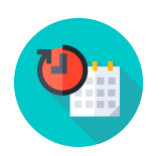

**Perspectives interopérabilité** : entre ViaTrajectoire et le SI MDPH en 2023-2024 (dans l'attente, import semi-automatiques), permettra :

Améliorer la sécurité des données en supprimant les transferts manuels des fichiers d'export des décisions d'orientation

Améliorer l'intégrité des données dans VT en contrôlant les données envoyées et en envoyant tout ce qui doit l'être

Réduire la charge de travail des MDPH en automatisant les transferts de données

Améliorer les processus métier et le suivi des décisions en communiquant en « temps réel », de manière automatique, les entrées et sorties vers les MDPH

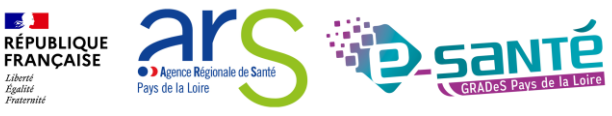

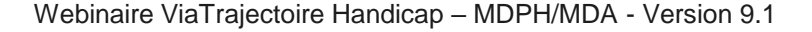

# **L'import des décisions d'orientation 2/4**

#### **HANDICAP OBSERVATOIRE**

#### Rechercher un dossier

- Gérer les décisions d'orientation
- Gérer les notifications envoyées
- Gérer les événements
- Gérer les notifications reçues
- Gérer les renouvellements
- Importer des décisions Importer des decisions<br>d'orientation
- Pour intégrer les décisions d'orientation dans ViaTrajectoire, un import est possible à partir des données exportées du logiciel métier MDPH/MDA
- Si besoin, vous pouvez rechercher tout l'historique des imports antérieurs :

> Accueil > Handicap > Importer des décisions d'orientation

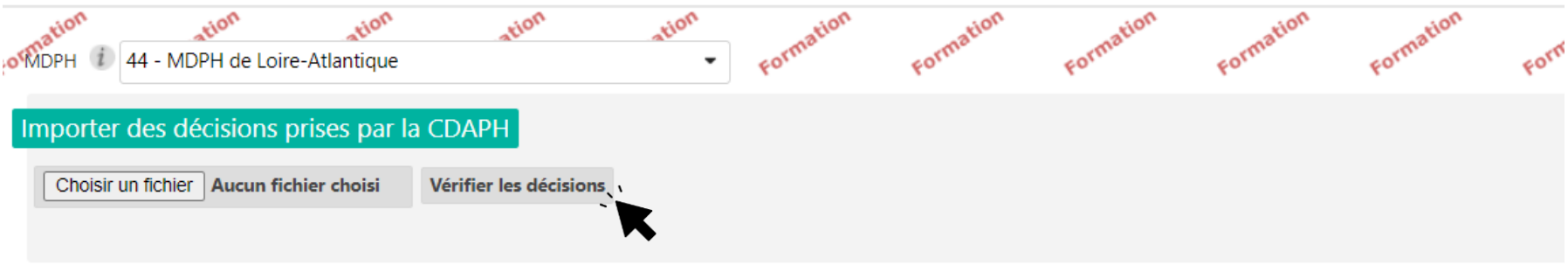

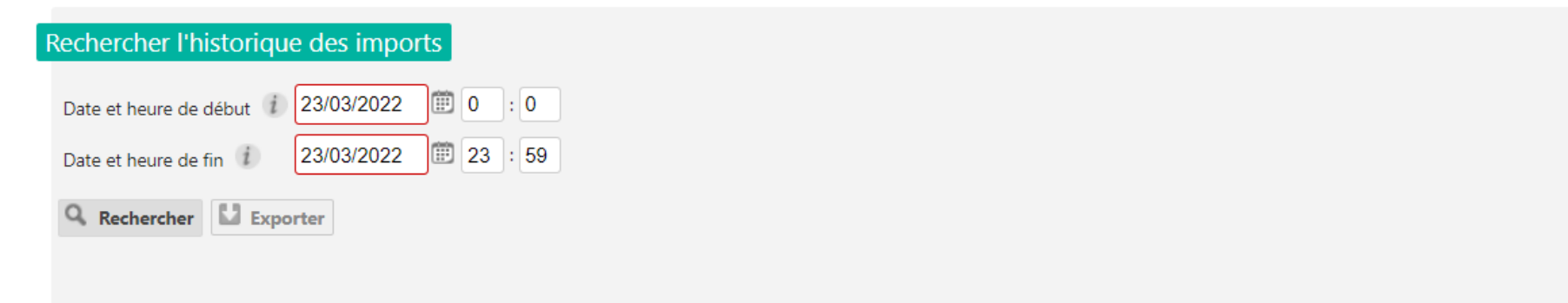

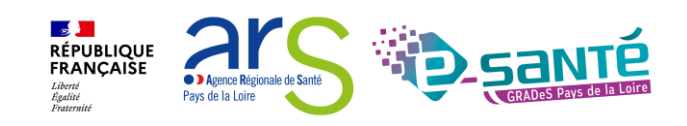

# **L'import des décisions d'orientation 3/4**

Pour chaque décision d'orientation présente dans le fichier CSV, une vérification rapide du contenu est effectuée. La vérification concerne uniquement la présence des données minimales devant obligatoirement être renseignées

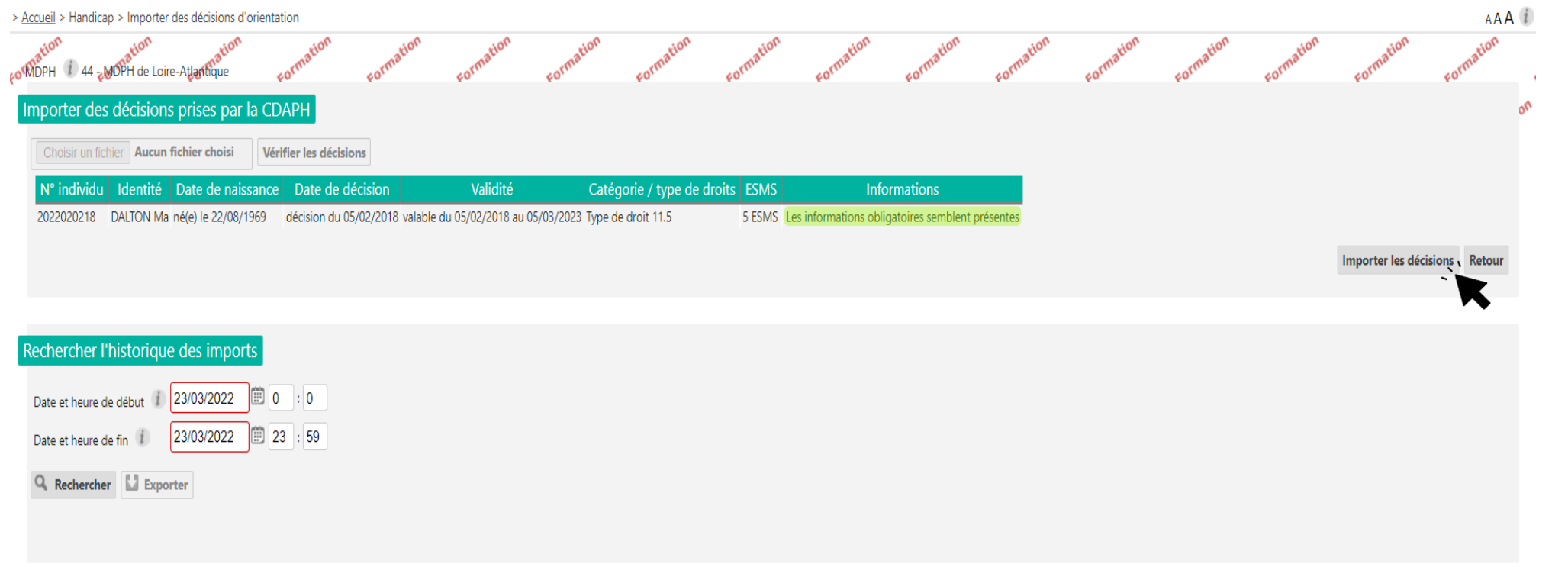

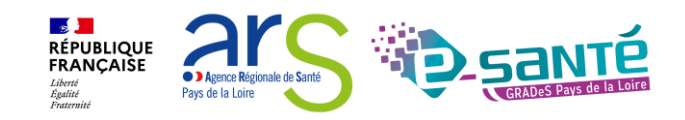
## **L'import des décisions d'orientation 4/4**

Les décisions d'orientation importées apparaissent, le numéro de dossier :

Vert : si la décision d'orientation a été créée ou mise à jour avec succès.

Orange : si la décision d'orientation a été créée ou mise à jour avec succès mais que certaines informations n'ont pu être importées. Rouge : si la décision d'orientation n'a pu être créée ou mise à jour car celle-ci existe déjà et n'est plus modifiable (ex : elle a été annulée).

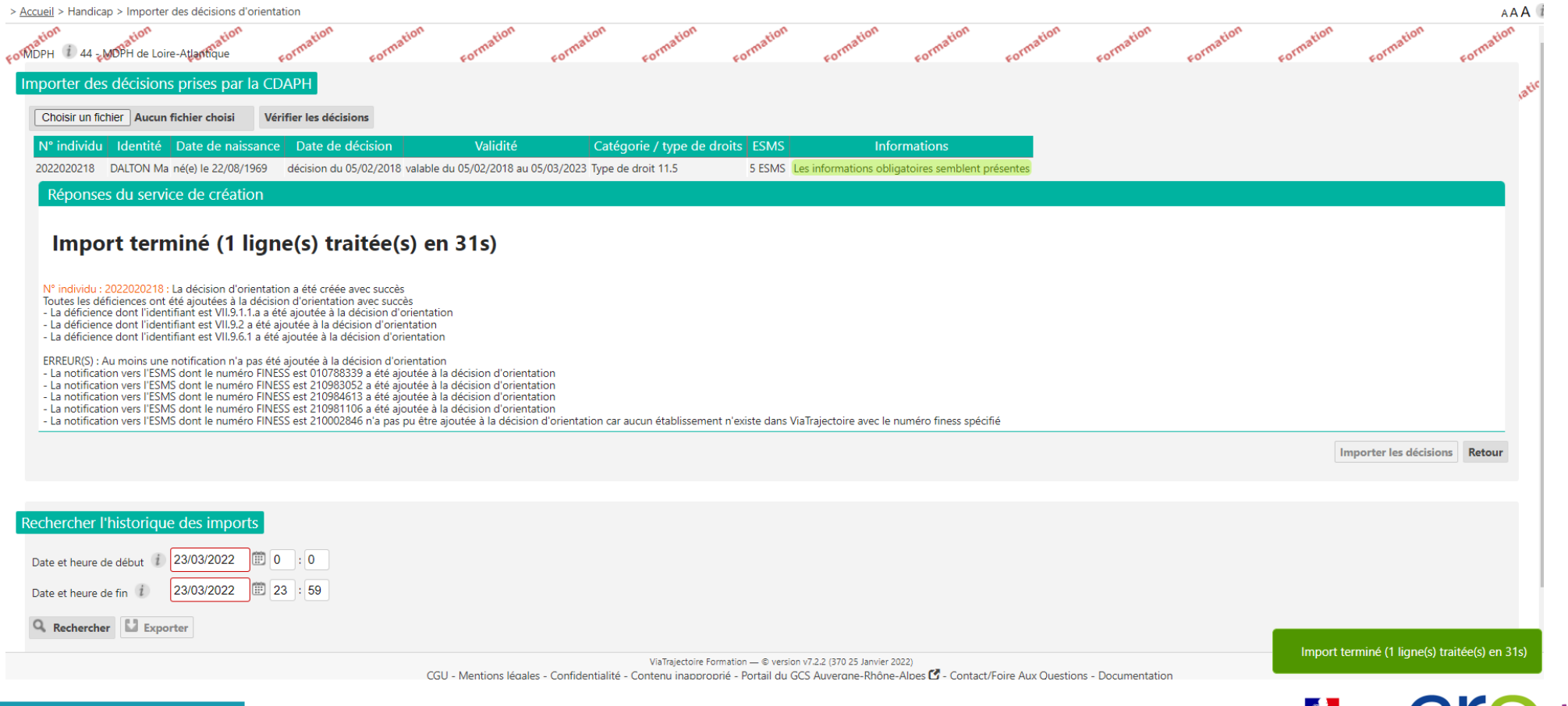

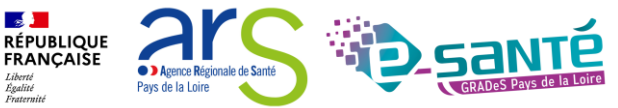

# **Recherche d'un dossier**

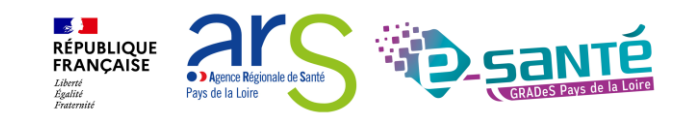

### **Consulter un dossier usager pour connaitre sa situation 1/3**

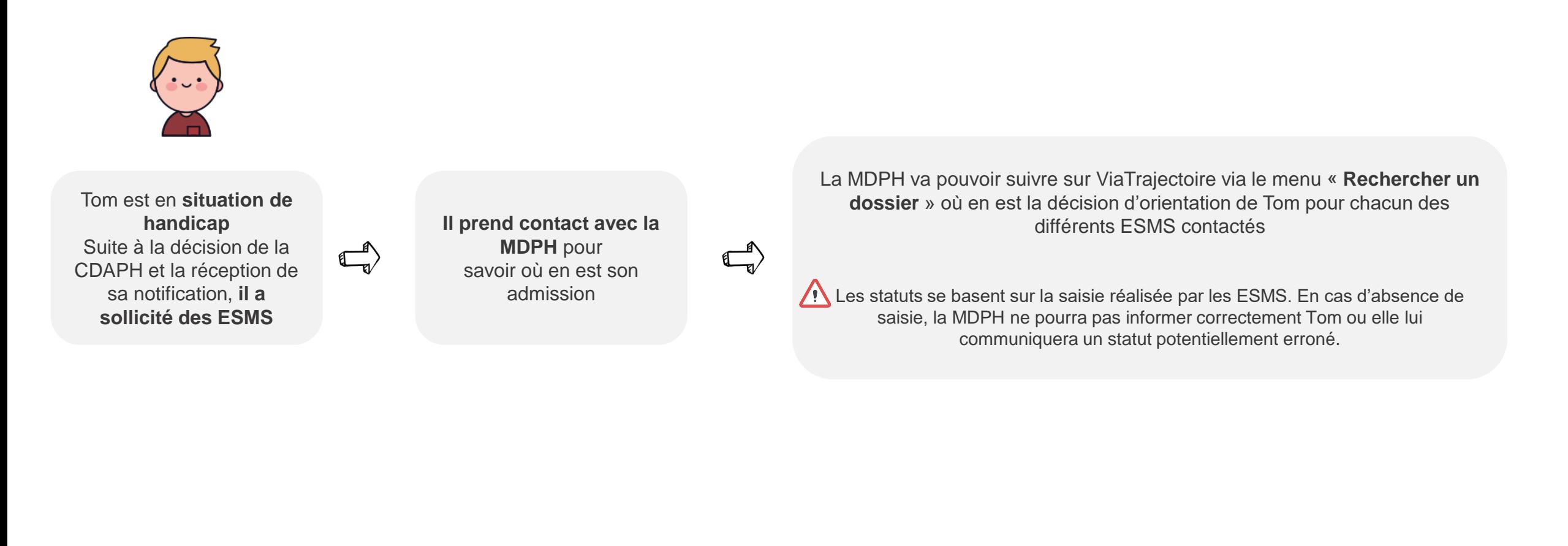

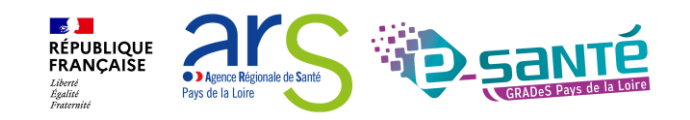

### **Consulter un dossier usager pour connaitre sa situation 2/3**

**HANDICAP OBSERVATOIRE** 

Rechercher un dossier Gérer les décisions d'orientation Gérer les notifications envoyées Gérer les événements Gérer les notifications reçues Gérer les renouvellements Importer des décisions d'orientation

Via cette rubrique vous avez la possibilité de rechercher toutes les décisions d'orientation qui ont été importées dans VT

**ViaTrajectoire** 合 **ANNUAIRES HANDICAP OBSERVATOIRE ADMINISTRATION Plateforme de formation** > Accueil > Handicap > Rechercher un dossier et afficher ses informations Rechercher un dossier ¢٢  $MDPH$   $i$ 49 - MDPH du Maine-et-Loire  $\overline{\phantom{a}}$  $N^{\circ}$  individu  $i$ 2022090832 Nom de l'usager  $(i)$ Recherche par Prénom de l'usager *i* nom, prénom ou numéro de dossier Q, Rechercher un dossier C Réinitialiser

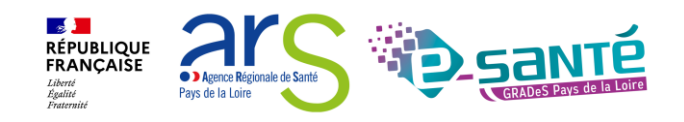

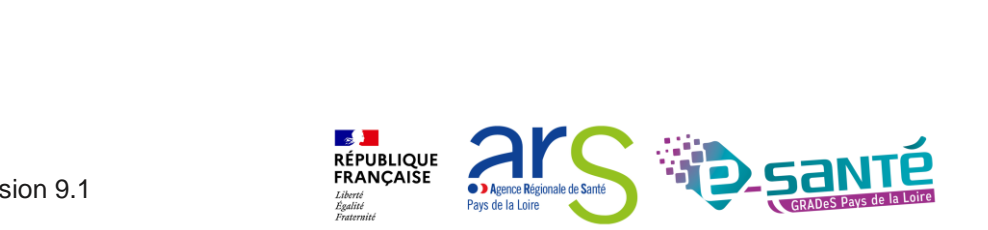

#### Webinaire ViaTrajectoire Handicap – MDPH/MDA - Version 9.1

#### Le parcours de l'usager s'affiche alors automatiquement

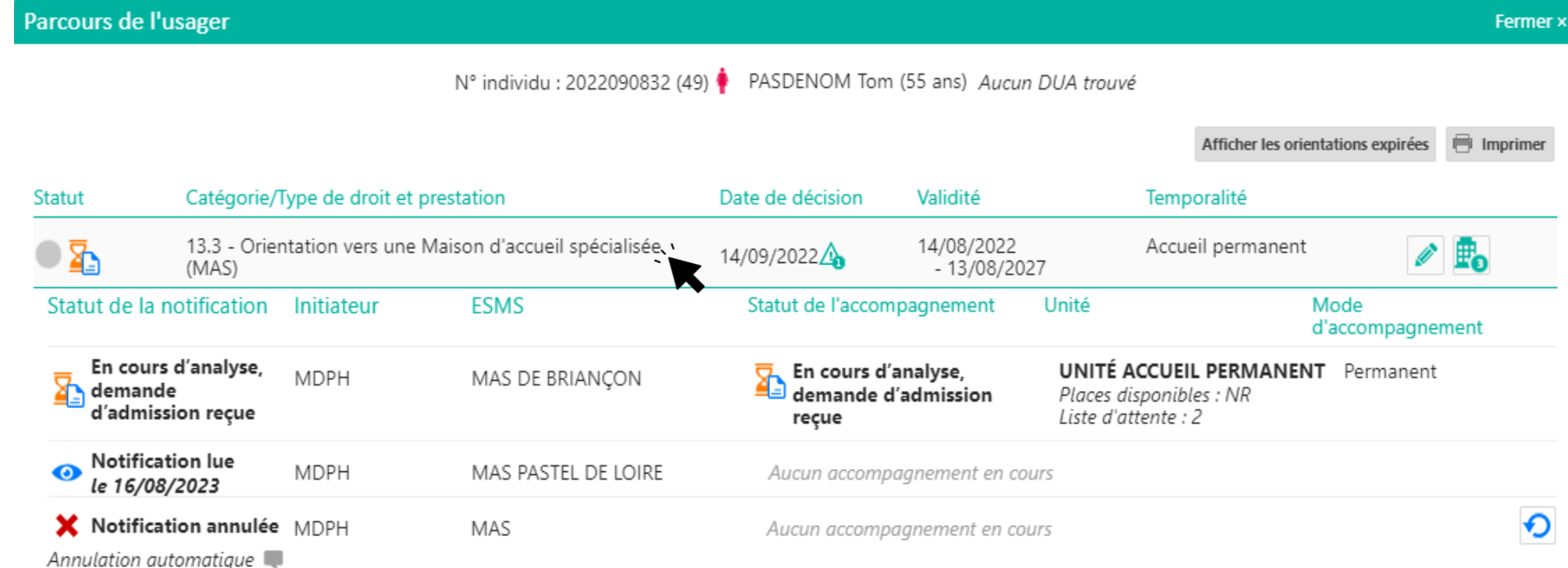

## **Consulter un dossier usager pour connaitre sa situation 3/3**

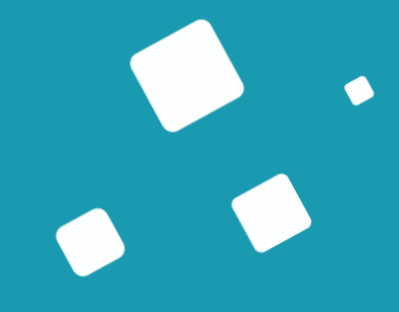

# **Le suivi des décisions d'orientation**

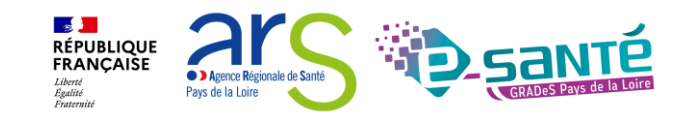

### **Les tableaux de bords**

### Tableaux de gestion

#### → **Dédiés aux MDPH/MDA**

- Tableau de bord des décisions d'orientation
- Tableau de bord des notifications envoyées par dossier
- Tableau de bord des évènements

Tableau de bord commun

#### → **MDPH/MDA et ESMS**

• Tableau de bord gestion de renouvellements

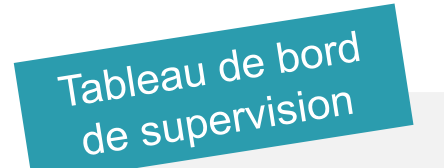

### → **Dédié aux MDPH/MDA**

• Accès en lecture seule au TDB des ESMS du département

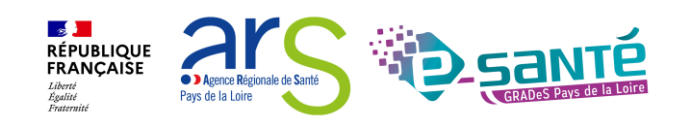

## **Les statuts des décisions d'orientation**

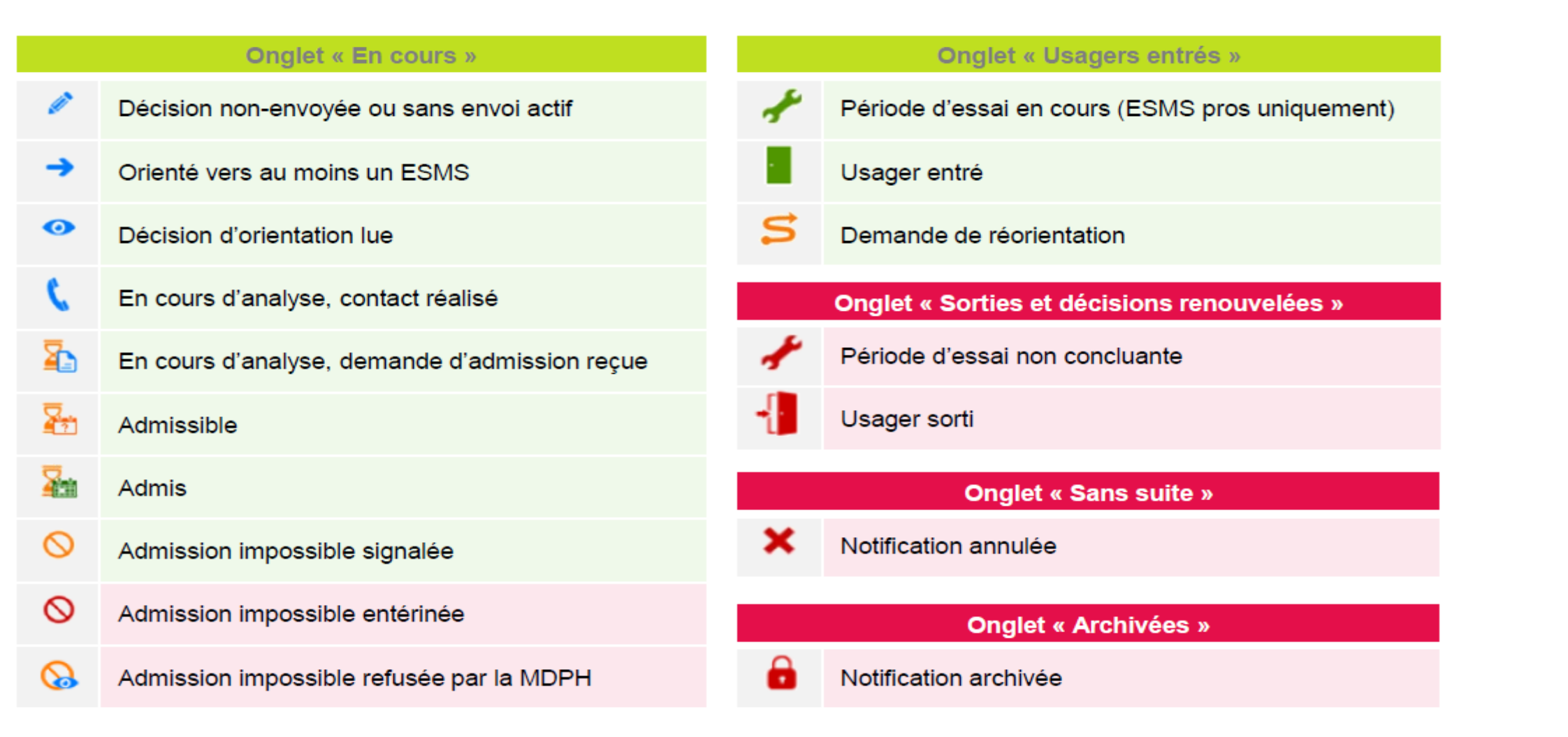

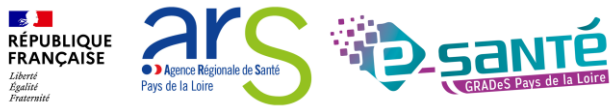

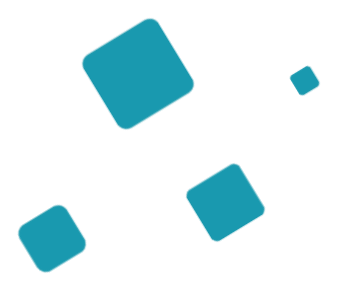

# **Tableau de bord - Gérer les décisions d'orientation**

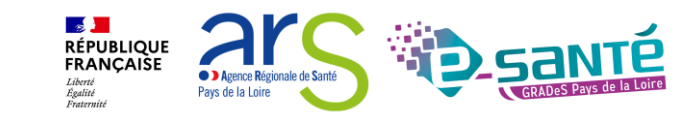

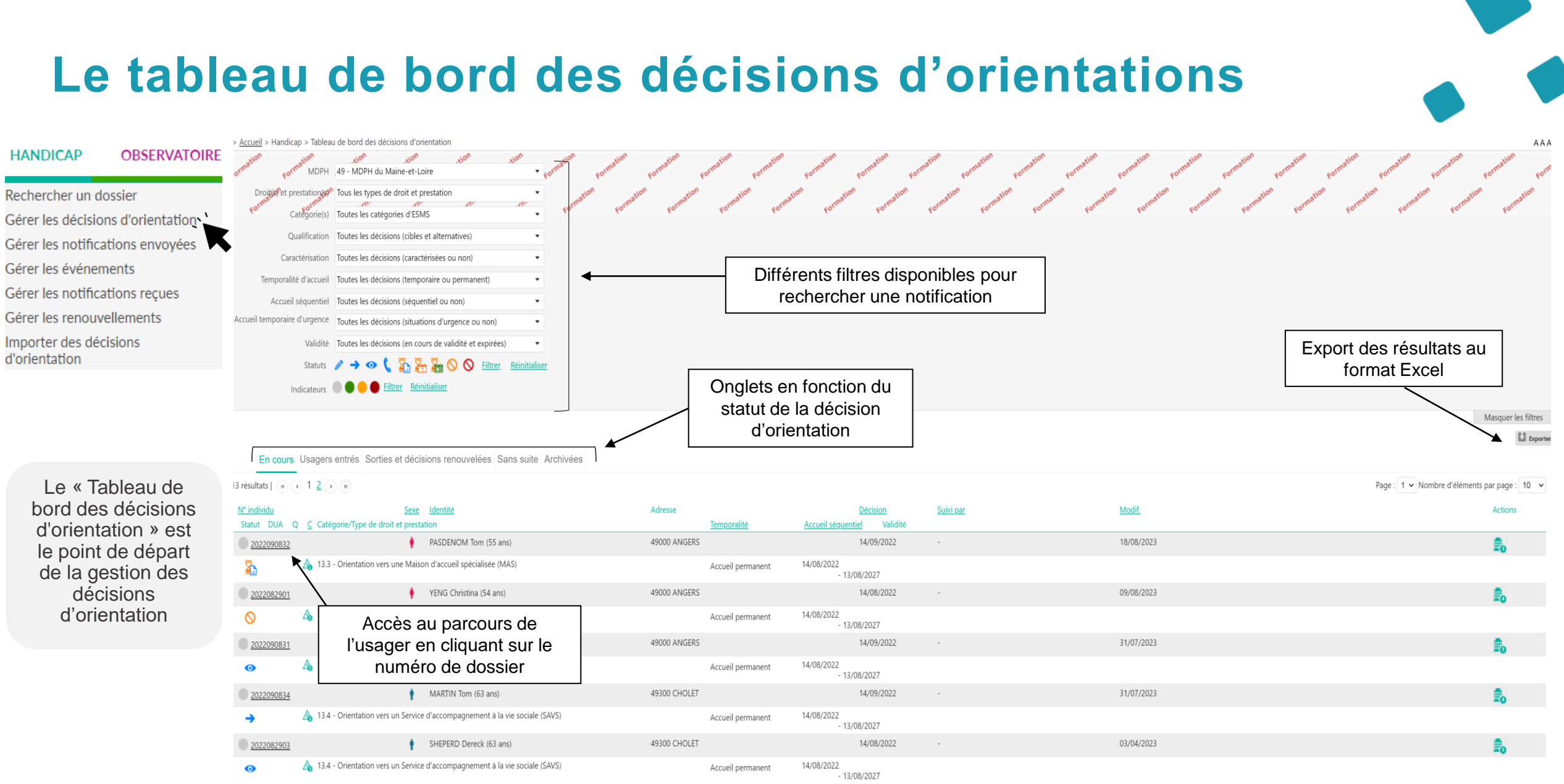

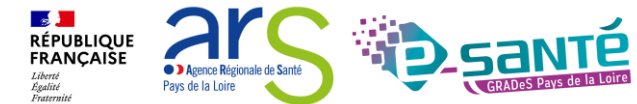

## **Accéder au parcours de l'usager**

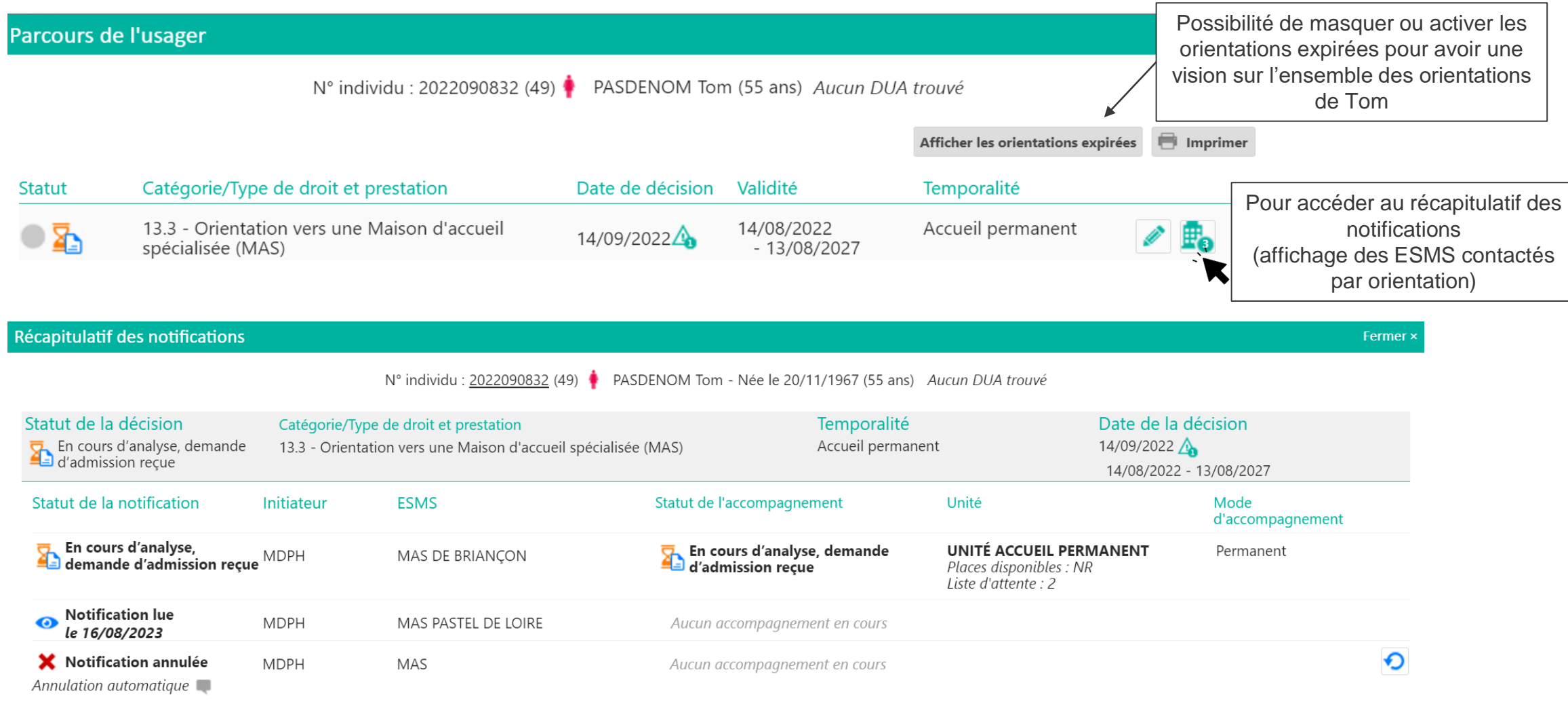

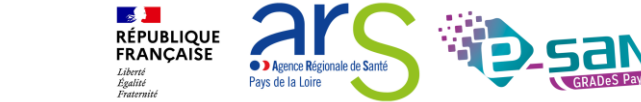

#### **Consulter le dossier d'un usager HANDICAP OBSERVATOIRE** Rechercher un dossier Gérer les décisions d'orientation Gérer les notifications envoyées Gérer les événements Gérer les notifications reçues Gérer les renouvellements Importer des décisions d'orientation Cliquer sur une décision En cours Usagers entrés Sorties et décisions renouvelées Sans suite Archivées d'orientation (nom de la PH) pour accéder à son dossier 13 résultats  $\begin{pmatrix} 1 & 1 \\ 1 & 1 \end{pmatrix}$  (1)  $\begin{pmatrix} 1 & 2 \\ 1 & 1 \end{pmatrix}$  (1) Page: 1 v Nombre d'éléments par page: 10 v N° individu Sexe Identité Adresse **Décision** Suivi par Modif. **Actions** Statut DUA Q C Catégorie/Type de droit et prestation Validité Temporalité Accueil séquentiel 18/08/2023 PASDENOM Tom (55 ans) 49000 ANGERS 14/09/2022  $\sim$ 2022090832 Ā 13.3 - Orientation vers une Maison d'accueil spécialisée (MAS) 14/08/2022 Accueil permanent  $-13/08/2027$ YENG Christina (54 ans) 49000 ANGERS 14/08/2022 09/08/2023 2022082901  $\sim$ 11.5 - Orientation en Etablissement et service d'aide par le travail (ESAT)  $\Omega$ 14/08/2022 Accueil permanent  $-13/08/2027$ BERNARD Tom (54 ans) 14/09/2022 31/07/2023 2022090831 49000 ANGERS  $\epsilon$ 11.5 - Orientation en Etablissement et service d'aide par le travail (ESAT) 14/08/2022 Accueil permanent  $\boldsymbol{\omega}$

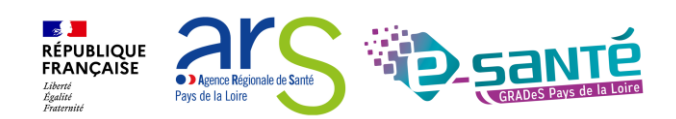

Webinaire ViaTrajectoire Handicap – MDPH/MDA - Version 9.1

- 13/08/2027

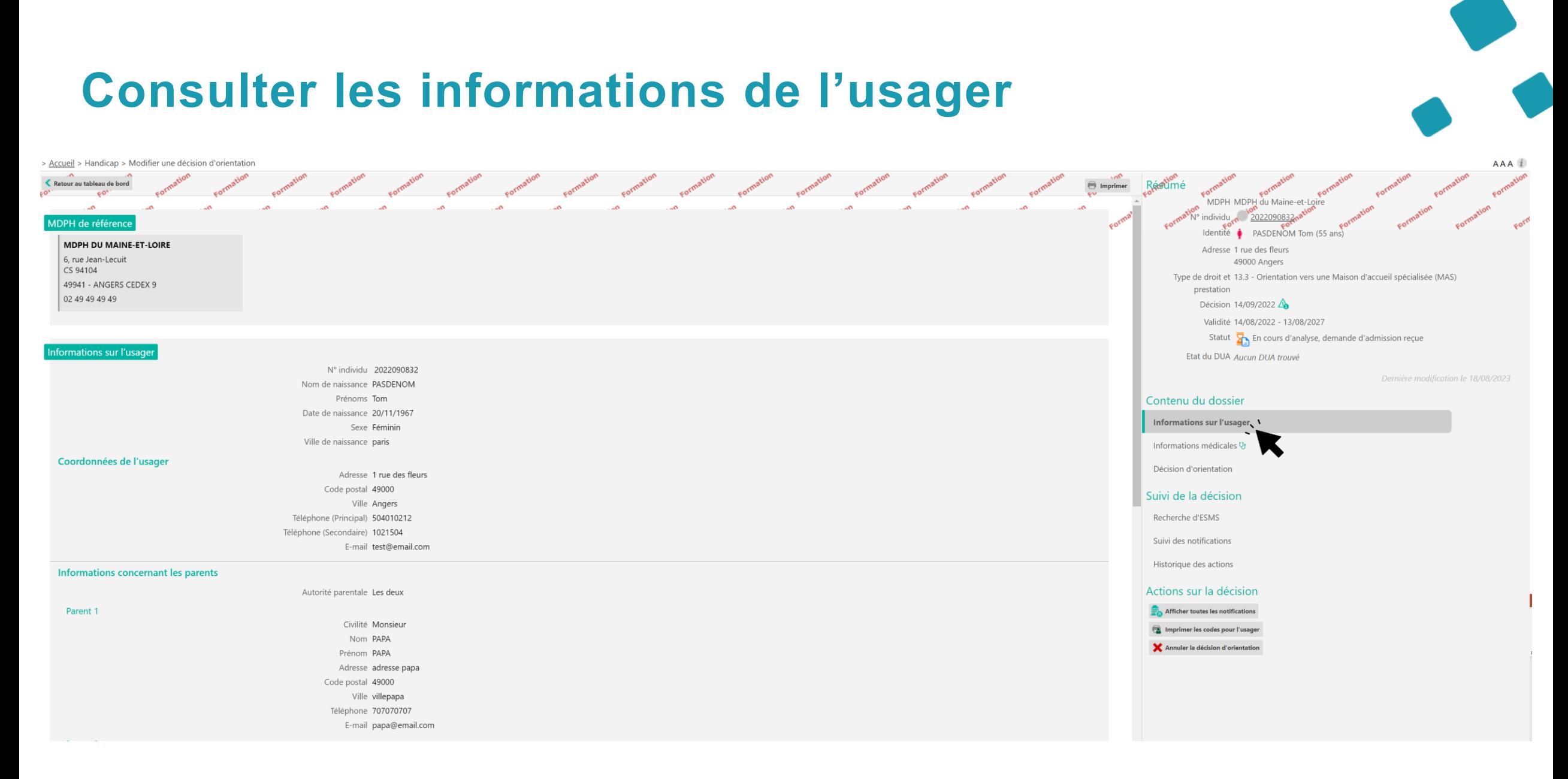

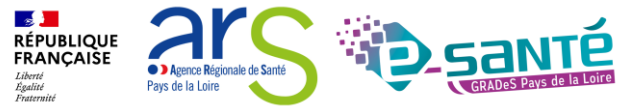

#### **Consulter la décision d'orientation** > Accueil > Handicap > Modifier une décision d'orientation AAA 1 Formation cormation cormation cormation cormation cormation Retour au tableau de bord MDPH MDPH du Maine-et-Loire N<sup>®</sup> Individu Décision d'orientation Dernière modification le 18/08/2023 PASDENOM Tom (55 ans) Identité Informations relatives à la décision d'orientation Adresse 1 rue des fleurs Identifiant de la décision DO32072023 49000 Angers Type de droit et prestation 13.3 - Orientation vers une Maison d'accueil spécialisée (MAS) Type de droit et 13.3 - Orientation vers une Maison d'accueil spécialisée (MAS) Amendement creton Non prestation Date de décision 14/09/2022 Décision 14/09/2022 Validité 14/08/2022 - 13/08/2027 Validité 14/08/2022 - 13/08/2027 Temporalité Accueil permanent Statut S<sub>1</sub> En cours d'analyse, demande d'admission reçue Accueil séquentiel Non Etat du DUA Aucun DUA trouvé Qualification, Orientation cible Caractérisation 4 Niveau 1 (fort) Modifier Historique Dernière modification le 18/08/2023 Motif : La personne est en risque de rupture de parcours à court terme (prise en charge inadaptée, limite de prise en charge ou fin de prise en charge à venir) Contenu du dossier Nature des droits Nouveau droit PAG Oui Informations sur l'usager Précisions décision initiale Informations médicales <sup>Q1</sup> Motivations Suite à votre demande Modalités de prise en charge Décision d'orientation Modalité de prise en charge 1 Suivi de la décision Quantification Prise en charge Accueil de jour et de nuit Recherche d'ESMS Modalité de prise en charge 2 Suivi des notifications Ouantification Prise en charge Accueil de jour et de nuit Historique des actions Modalité de prise en charge 3 Actions sur la décision Ouantification Prise en charge Accueil de jour et de nuit Afficher toutes les notifications Caractéristique de l'accueil In Imprimer les codes pour l'usager Aucune information concernant les caractéristiques de l'accueil n'a été transmise. Annuler la décision d'orientation **Evaluation** Aucune information d'évaluation n'a été transmise. Pièces jointes

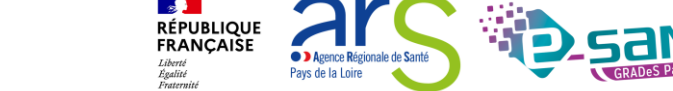

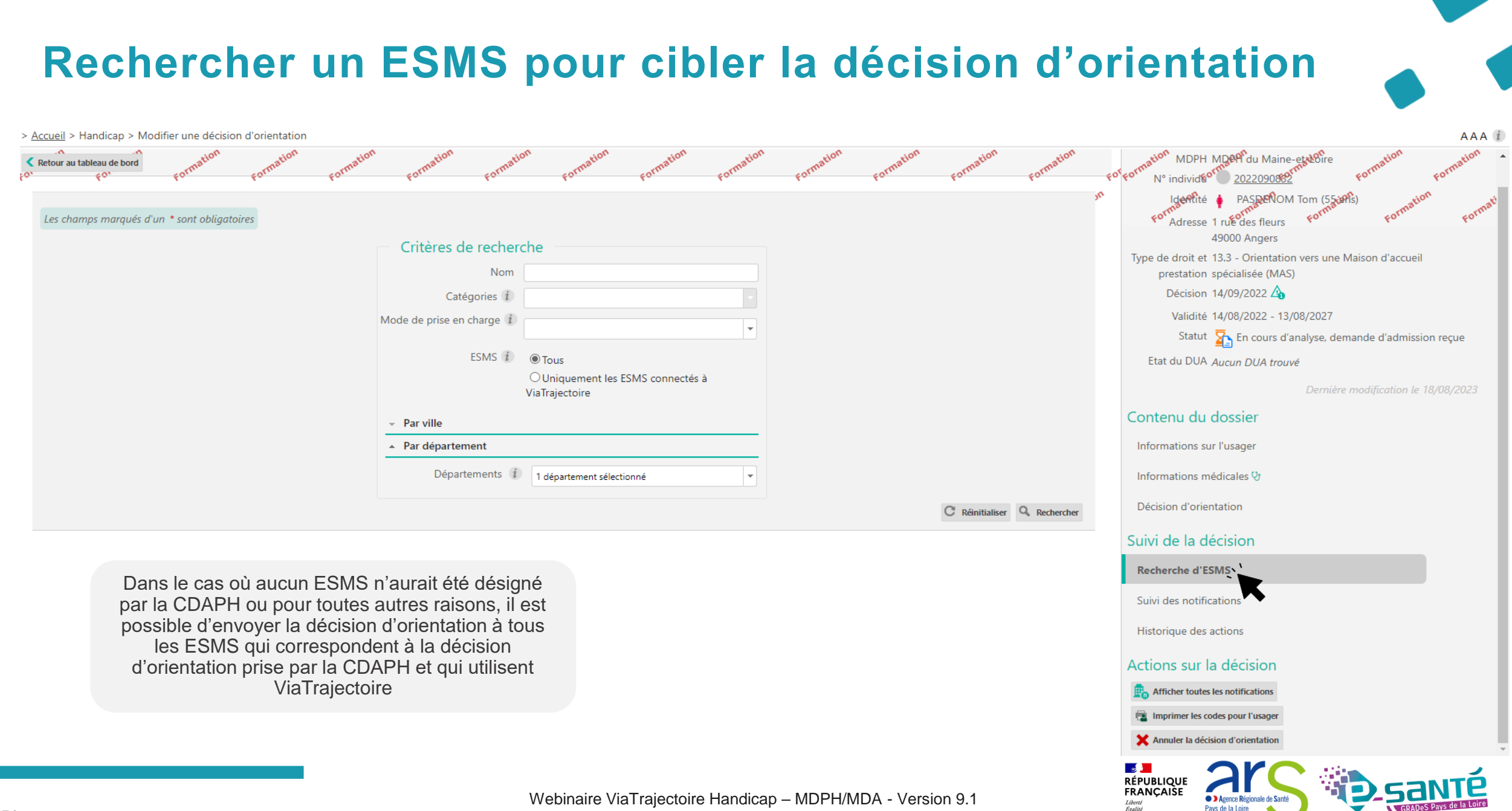

# **Suivre les notifications envoyées**

```
> Accueil > Handicap > Modifier une décision d'orientation
                                                                                                                                                                                                                                                                      AAA
                                                                                                                                                                                                                  MDPH MD<sub>e</sub>Pr du Maine-et & Bire
Retour au tableau de bord
                                                                                                                                                                                                              N° individe<sup>or</sup>
                                                                                                                                                                                                                          Canopacon
                                                                                                                                                    rmen cours d'analysée, demande graemission reçues
                                                                                                                                                                                                                             PASDENOM Tom (550PM)
                                                                                                                                                                                                                 Idéntité
              MT MASOE BRIANCOM
              49140 Bauné
                                                                                                                                                                                                                 Adresse 1 rue des fleurs
              02 41 66 11 88
                                                                                                                                                                                                                         49000 Angers
                                                                                                                                                                 Sélectionner une action v i≡ Historique
                                                                                                                                                                                                          Type de droit et 13.3 - Orientation vers une Maison d'accueil
                                                                                                                                                                         Afficher les accompagnements
                                                                                                                                                                                                               prestation spécialisée (MAS)
              MT MAS PASTEL DE LOIRE
                                                                                                                                                                      Notification lue le 16/08/2023
                                                                                                                                                                                                                Décision 14/09/2022 \triangle49080 Bouchemaine
                41 37 62 60
                                                                                                                                                                                                                 Validité 14/08/2022 - 13/08/2027
                                                                                                                                                                Sélectionner une action v : E Historique
                                                                                                                                                                                                                  Statut X En cours d'analyse, demande d'admission reçue
                                                                                                                                                                         Afficher les accompagnement
                                                                                                                                                                                                             Etat du DUA Aucun DUA trouvé
                T MAS
                                                                                                                                                                              Notification annulée X
               9500 SEGRE EN ANJOU BLEU
                                                                                                                                                                            Annulation automatique
                                                                                                                                                                                                                                          Dernière modification le 18/08/2023
                   94 92 00
                                                                                                                                                                Sélectionner une action v i≡ Historique
                                                                                                                                                                                                         Contenu du dossier
                                                                                                                                                                         Afficher les accompagnements
                                                                                                                                                                                                           Informations sur l'usager
                                                                                                                                                                                                           Informations médicales V
                                                                                                                                                                                                          Décision d'orientation
                                                                                                                                                                                                         Suivi de la décision
                                                                                                                                                                                                           Recherche d'ESMS
                   Le suivi des notifications envoyées s'effectue via 
                                                                                                                                                                                                           Suivi des notifications
                     l'onglet intitulé « Suivi des notifications ». Les 
                notifications sont triées en fonction de leur statut, du 
                                                                                                                                                                                                           Historique des actions
                                 plus avancé au moins avancéActions sur la décision
                                                                                                                                                                                                          Afficher toutes les notifications
                                                                                                                                                                                                          Imprimer les codes pour l'usager
                                                                                                                                                                                                           Annuler la décision d'orientation
```
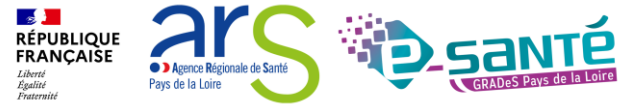

#### **Consulter l'historique des actions**  > Accueil > Handicap > Modifier une décision d'orientation **AAA** Retour au tableau de bord MDPH MDPH du Maine-et-Loire Historique des opérations effectuée 2022090832 **No** individu Identité PASDENOM Tom (55 ans) Actions de la MDPH, de l'accompagnant ou de l'usager **Réponses des ESMS** Adresse 1 rue des fleurs Vendredi 18 Août 2023 49000 Angers 02:00 Notification annulée X Type de droit et 13.3 - Orientation vers une Maison d'accueil spécialisée (MAS) **MAS SEGRE** prestation Décision d'orientation en cours de validité Motif : Annulation automatique Décision (ESMS) Validité 14/08/2022 - 13/08/2027 Jeudi 17 Août 2023 Statut  $\sum$  En cours d'analyse, demande d'admission reçue 14:29 En cours d'analyse, demande d'admission Etat du DUA Aucun DUA trouvé 坠 reçue Dernière modification le 18/08/2023 MAS DE BRIANÇON ESMS De Maine et Loire (ESMS) Contenu du dossier Autre Informations sur l'usager Mercredi 16 Août 2023 15:40 Notification lue le 16/08/2023 Informations médicales V MAS PASTEL DE LOIRE Décision d'orientation ESMS De Maine et Loire (ESMS) Autre La consultation de l'historique des actions permet Suivi de la décision de connaître les différents utilisateurs qui ont agi 15:38 Usager pris en charge le 15/08/2023 -Recherche d'ESMS MAS DE BRIANÇON sur une décision d'orientation, tant côté MDPH que ESMS De Maine et Loire (ESMS) Suivi des notifications côté ESMS. Autre Historique des actions Les différentes actions sont présentées par ordre 15:33 Notification lue le 16/08/2023 MAS DE BRIANÇON Actions sur la décision chronologique, de la plus récente à la plus ESMS De Maine et Loire (ESMS) ancienne.Afficher toutes les notifications Autre **EL Imprimer les codes pour l'usager** 14:20 Admission impossible signalée le Annuler la décision d'orientation 16/08/2023  $\circ$ MAS DE BRIANÇON Motif : L'âge de l'usager est incompatible ESMS De Maine et Loire (ESMS)

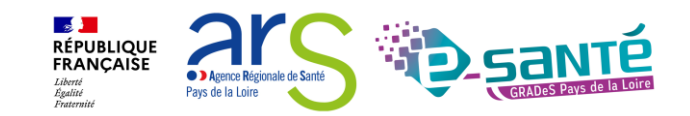

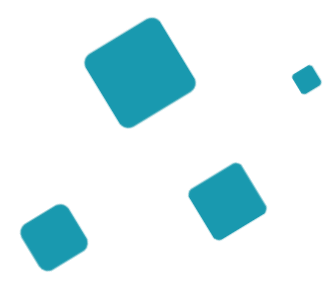

# **Tableau de bord - Gérer les notifications envoyées**

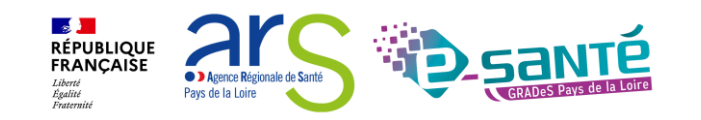

## **Le tableau de bord des décisions envoyées**

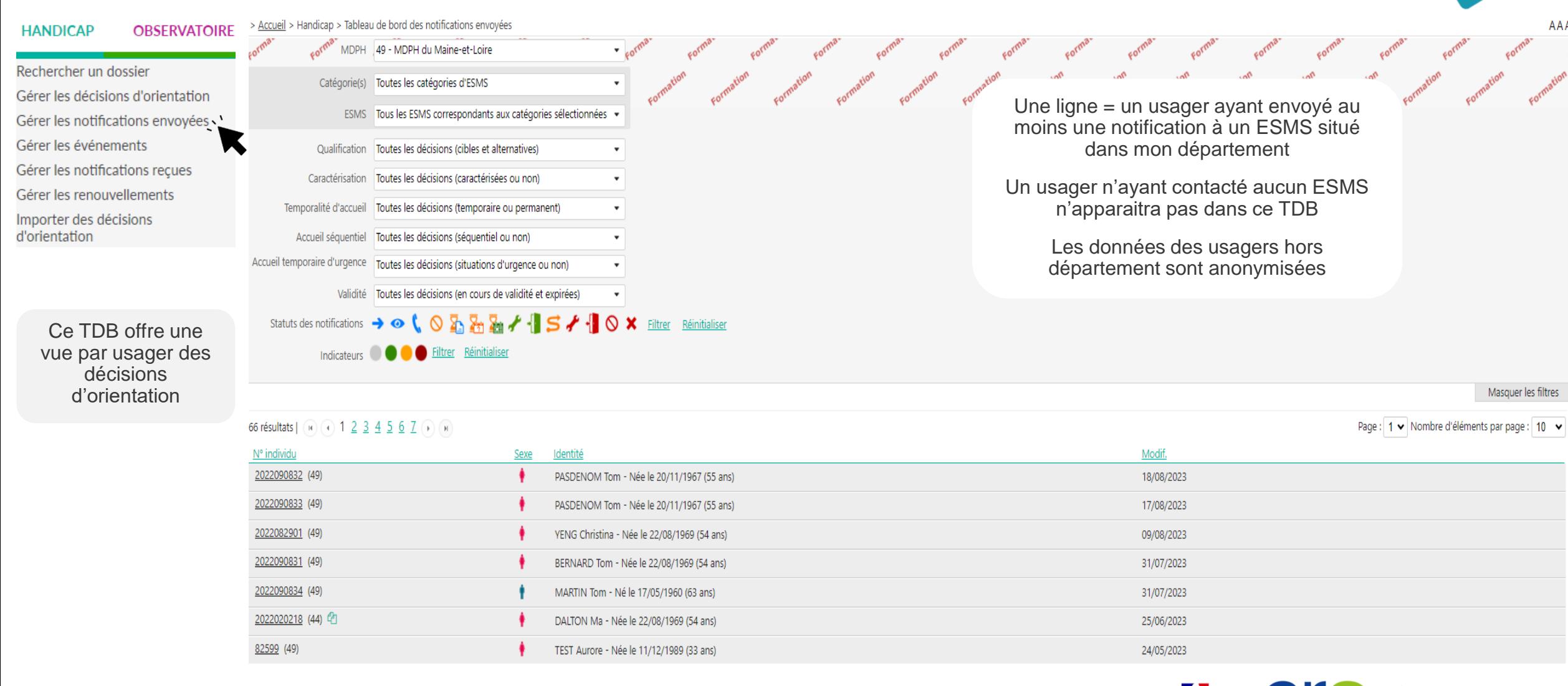

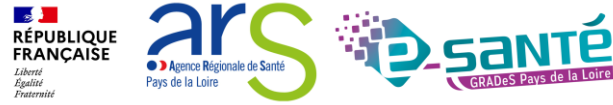

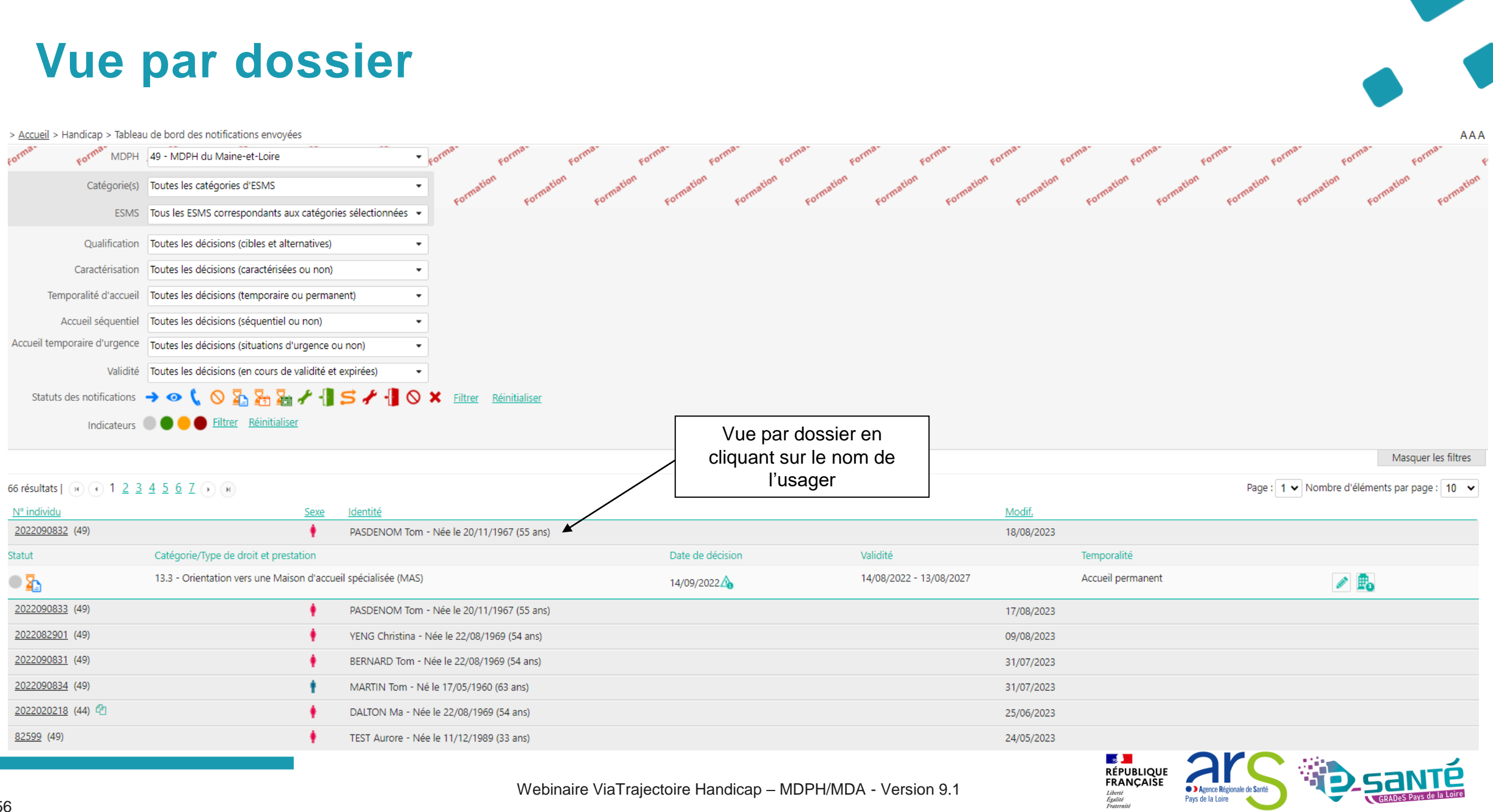

Webinaire ViaTrajectoire Handicap – MDPH/MDA - Version 9.1

Pays de la Loire

#### **Vue par décision d'orientation**  > Accueil > Handicap > Tableau de bord des notifications envoyées AAA i MDPH 49 - MDPH du Maine-et-Loire commation commation commation commation commation commetion commetion commetion commetion Catégorie(s) Toutes les catégories d'ESMS ESMS Tous les ESMS correspondants aux catégories sélectionnées · Qualification Toutes les décisions (cibles et alternatives)  $\ddot{}$ Caractérisation | Toutes les décisions (caractérisées ou non) Temporalité d'accueil Toutes les décisions (temporaire ou permanent) Accueil séquentiel Toutes les décisions (séquentiel ou non) Accueil temporaire d'urgence Toutes les décisions (situations d'urgence ou non) Validité Toutes les décisions (en cours de validité et expirées) Vue par décision Indicateurs **OCC** Filtrer Réinitialiser d'orientation en cliquant Masquer les filtres sur la notification66 résultats | (iii) (iii) 1 2 3 4 5 6 7 (iii) (iii) Page : | 1 v | Nombre d'éléments par page : | 10 v N° individu Sexe Identité Modif. 2022090832 (49) PASDENOM Tom - Née le 20/11/1967 (55 ans) 18/08/2023 Catégorie/Type de droit et prestation Date de décision Validité Temporalité Statut 13.3 - Orientation vers une Maison d'accueil spécialisée (MAS) 14/08/2022 - 13/08/2027  $\circ$   $\overline{a}$ Accueil permanent  $\ell$ <sub>B</sub> 14/09/2022 Statut de la notification **ESMS** Unité Initiateur Statut de l'accompagnement Mode d'accompagnement En cours d'analyse, demande d'admission reçue UNITÉ ACCUEIL PERMANENT  $\Sigma_{\rm h}$  En cours d'analyse, demande d'admission reçue Permanent **MDPH** MAS DE BRIANCON Places disponibles : NR Liste d'attente : 2 Notification lue<br>le 16/08/2023 **MDPH** MAS PASTEL DE LOIRE Aucun accompagnement en cours X Notification annulée Đ **MDPH** MAS Aucun accompagnement en cours Annulation automatique 2022090833 (49) PASDENOM Tom - Née le 20/11/1967 (55 ans) 17/08/2023 2022082901 (49) YENG Christina - Née le 22/08/1969 (54 ans) 09/08/2023

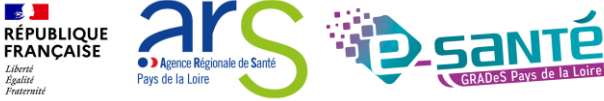

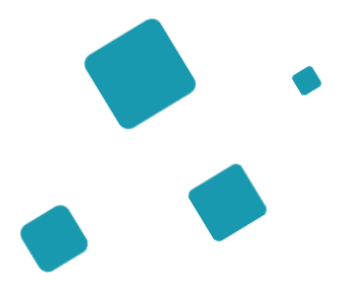

# **Tableau de bord Gérer les évènements**

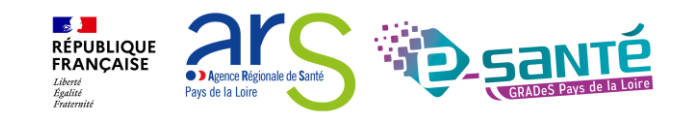

## **Gérer les évènements 1/3**

Le tableau de bord MDPH « Gérer les évènements » permet désormais de gérer les « Admissions impossibles signalées »  $\bigcirc$  :

Lorsque la MDPH **refuse** ou **entérine** une admission impossible, le signalement **disparaît** du tableau de bord des évènements.

Il en est de même lorsque l'ESMS **annule** l'admission impossible signalée à la MDPH.

Depuis le 01/01/2023, les notifications au statut «Admission impossible signalée» passent automatiquement au statut «Admission impossible entérinée», 90 jours après le signalement par l'ESMS (sans nécessité d'action de la part de la MDPH).

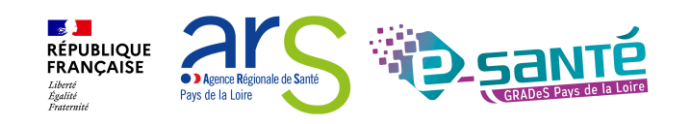

## **L'admission impossible**

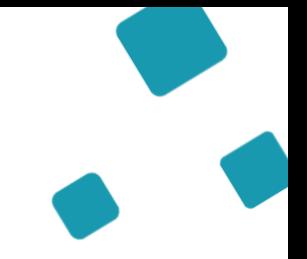

![](_page_59_Picture_2.jpeg)

Tom a contacté un ESMS, il souhaite s'y inscrire, après analyse de sa demande, l'ESMS s'aperçoit que **l'admission n'est pas possible** 

 $\begin{matrix} \begin{matrix} 1 \\ -1 \end{matrix} \end{matrix}$ 

Conformément au cadre fonctionnel de référence de la CNSA, l'ESMS doit :

- Informer la MDPH de toute décision de refus d'admission, accompagné du motif de refus, sous 15 jours
- Signaler en parallèle à la MDPH sa capacité d'accueil disponible et le nombre d'usager en liste d'attente

L'ESMS va signaler une « **admission impossible** » à la MDPH et motiver le refus

 $\begin{matrix} \begin{matrix} 1 \\ -1 \end{matrix} \end{matrix}$ 

La MDPH analyse le signalement

![](_page_59_Picture_10.jpeg)

## **Gérer les évènements 2/3**

![](_page_60_Figure_1.jpeg)

Webinaire ViaTrajectoire Handicap – MDPH/MDA - Version 9.1

Pays de la Loire

#### **Gérer les admissions impossibles**  > Accueil > Handicap > Tableau de bord des événements  $AAA$   $i$  $\gamma_{\alpha}$ - MDPH du Maine-et-Loire Catégorie(s) Toutes les catégories d'ESMS Tous les ESMS correspondants aux catégories sélectionnées Types d'événement Tous les événements « Annuler le signalement Motifs 33 motif(s) sélectionné(s) d'admission impossible » : à la MDPH de refuser l'admission Etats des événements | Tous les événements impossible signalée par l'ESMS Exporter « Entériner l'admission impossible» : permet de passer directement la Afficher 10 v éléments Précédent Suivant notification au statut « Admission impossible entérinée » Validité Type d'événement Modifié **Motif** N° individu ldentité **Décision ESMS Actions** ŋ L'âge de l'usager est 14/08/2022 YENG Christina (54 ans) 2022082901 14/08/2022 **ESAT ARC EN CIEL** Signalement d'une admission impossible Non lu 09/08/2023 09/08/2023  $-13/08/2027$ incompatible | « Marquer le signalement d'admission impossible comme en 08/03/2020  $Renouvellement$ TEST Aurore (33 ans) 01/03/2020 **ESAT ARC EN CIEL** cours d'analyse par la MDPH » : permet à la MDPH d'indiquer 82599  $-07/03/2025$ à l'ESMS qu'elle est en cours d'étude de son signalement. L'usager est transféré MONNEY Stephanie 14/08/2022<br>- 13/08/2027 A noter : le bouton drapeau est uniquement disponible pour dans une autre unité 2022092904 **ESAT ARC EN CIEL** 14/09/2022  $(54 \text{ ans})$ les signalements d'admissions impossibles effectués à compter de la version 7.3 de ViaTrajectoire $\mathbf{S}$ **RÉPUBLIQUE**

![](_page_61_Picture_1.jpeg)

**FRANCAISE** 

**O D** Agence Régionale de Sant Pays de la Loire

![](_page_62_Picture_0.jpeg)

# **Tableau de bord-Gérer les notifications reçues**

![](_page_62_Picture_2.jpeg)

#### **Gérer les notifications reçues des ESMS** OBSERVATOI| > Accueil > Handicap > Tableau de bord des notifications reçues AAA **HANDICAP** 72 MDPH de Sarth Rechercher un dossier Accès rapide *i* Différents filtres Catégorie(s) Toutes les catégories d'ESMS Gérer les décisions d'orientation MDPH d'origine i Sélectionner une MDPH disponibles ESMS Tous les ESMS correspondants aux catégories sélectionnées -Gérer les notifications envoyées  $N^{\circ}$  individu  $i$ Gérer les événements Nom de l'usager  $i$ Prénom de l'usager *i* Gérer les notifications reçues Gérer les renouvellements Afficher/masque Q. Accéder à la notification C Réinitialiser Importer des décisions Classement des notifications par les filtres d'orientation Afficher les filtres onglets disponibles  $\Box$  Exporter

Notifications Contacts effectués Liste d'attente Usagers entrés Sorties et décisions renouvelées Sans suite Archivées

![](_page_63_Picture_125.jpeg)

![](_page_63_Picture_3.jpeg)

![](_page_64_Picture_0.jpeg)

# **La gestion des notifications côté ESMS**

![](_page_64_Picture_2.jpeg)

#### $\bigcap$ ETAPE 1 Rechercher la notification : Directement sur votre tableau de bord ETAPE 1 Rechercher la notification  $\mathbb{Z}$ ETAPE 2 Tom a contacté un Rechercher la notification : ESMS dans lequel il  $\begin{array}{c} \mathbb{C}^n \\ \mathbb{C}^n \end{array}$ Dans la base de données de souhaite s'inscrire ViaTrajectoire ETAPE 2 Action sur la notification

![](_page_65_Picture_1.jpeg)

**Les notifications** 

# **La gestion des renouvellements par les ESMS**

![](_page_66_Picture_2.jpeg)

## **Les renouvellements des décisions d'orientation**

![](_page_67_Picture_1.jpeg)

![](_page_67_Picture_2.jpeg)

La décision d'orientation de Tom est arrivée à échéance, elle **apparait en rouge** dans l'onglet « usagers entrés » du TDB

Tom a fait sa demande de renouvellement auprès de la MDPH et ses droits ont été renouvelés. La MDPH a **importé la nouvelle décision d'orientation** dans ViaTrajectoire

 $\begin{array}{c} \mathbb{F} \ \mathbb{F} \ \mathbb{F} \end{array}$ 

L'ESMS va donc devoir **récupérer le renouvellement de la décision d'orientation** de Tom dans votre TDB en passant par le menu « **Gérer les renouvellements** »

![](_page_67_Picture_6.jpeg)

![](_page_68_Picture_0.jpeg)

# **Approfondir ses connaissances**

![](_page_68_Picture_2.jpeg)

## **Le SID SDO – Présentation**

Le SID SDO est un système d'information décisionnel qui exploite les données issues de ViaTrajectoire Handicap pour faciliter le pilotage.

Ces données sont consolidées et restituées visuellement de manière à pouvoir produire une analyse :

- de l'offre médico-sociale
- des besoins et des réponses apportées aux usagers orientés par la MDPH/MDA
- des mouvements des usagers entre les différents territoires
- des pratiques d'admissions des ESMS

Développé par la CNSA, il est destiné aux ARS, MDPH/MDA, CD et GRADeS.

Le SID SDO est accessible aux agents ARS, CD, MDPH/MDA depuis le mois de mars 2022. Les ESMS ont accès au SID SDO depuis le premier semestre 2023, seuls **deux comptes** par Organismes Gestionnaires sont créés.

![](_page_69_Picture_9.jpeg)

![](_page_70_Figure_0.jpeg)

![](_page_70_Picture_1.jpeg)

### **Fiabilisation des données – ESMS**

La CNSA a initié une campagne de fiabilisation des données depuis novembre 2021

Objectif : Améliorer le processus des décisions d'orientation et le SID SDO

Les données présentes dans le FINESS, le ROR et ViaTrajectoire ont été confrontées concernant : Les capacités d'accueil Les personnes admises et en liste d'attente Les places disponibles

![](_page_71_Picture_5.jpeg)

#### Actions à mener pour les ESMS :

- Vérifier le capacitaire d'accueil dans le ROR et ViaTrajectoire qui doit être en adéquation avec les autorisations FINESS
- Actualiser les listes d'attentes et listes d'usagers entrés

![](_page_71_Picture_9.jpeg)

Actions à mener pour les MDPH/MDA :

- Contrôler/nettoyer les données intégrées dans ViaTrajectoire (doublons…)
- Contacter, le cas échéant, les ESMS PH n'ayant pas complété leurs listes (attente, usagers entrés) dans VT

![](_page_71_Picture_13.jpeg)
## **Fiabilisation des données – MDPH**

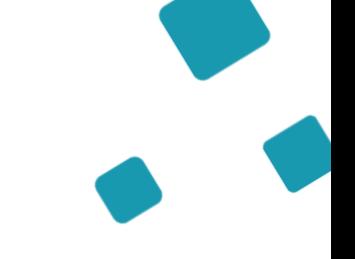

Analyse les doublons de dossiers usagers ou « doublons individu »

Objectif : Améliorer la qualité des informations contenues dans ViaTrajectoire et transmises aux ESMS

- Faciliter la connexion des personnes au module usager ViaTrajectoire
	- Obtenir des chiffres plus réalistes concernant les listes d'attente
- Faciliter le suivi du parcours des personnes grâce à un unique dossier regroupant toutes les informations

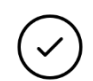

## Actions réalisées :

- Les MDPH/MDA de Loire Atlantique, Vendée, Maine et Loire et Sarthe ont été sollicité en avril pour réaliser les actions de fiabilisation
	- La MDA de Mayenne n'a pas été sollicité car n'était pas concernée par des doublons de dossiers usagers (département pilote dans le déploiement de VTPH)
- Toutes les MDPH/MDA sollicitées ont réalisé ces travaux de fiabilisation

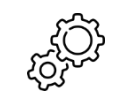

### Actions à venir :

• Septembre 2023 : début d'accompagnement des MDPH à la fiabilisation des usagers Cretons => Etape 2

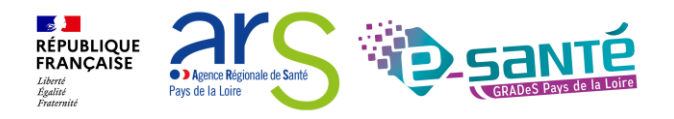

## **Les évolutions de l'outil - Ouverture portail usagers et DUA - Contexte et objectif**

La version 8.0 de ViaTrajectoire, livrée en janvier 2023, a ouvert l'espace usager en consultation et mis en place le Dossier Unique d'Admission.

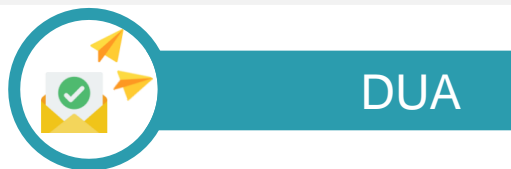

Le DUA est une évolution importante de ViaTrajectoire qui vise à **simplifier le processus d'admission en ESMS** des personnes en situation de handicap.

Il consiste à mettre à disposition de l'usager ou de son représentant légal un dossier d'admission en ESMS **dématérialisé et pré-complété** sur la base des informations renseignées dans le SI MDPH et de lui permettre aussi de **suivre en ligne l'avancement de ses demandes auprès des ESMS**.

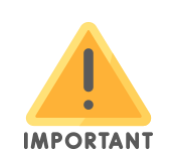

Le DUA **ne vaut pas admission directe** en ESMS, il s'agit d'un dossier de demande d'accompagnement qui **sera étudié** par l'ESMS destinataire.

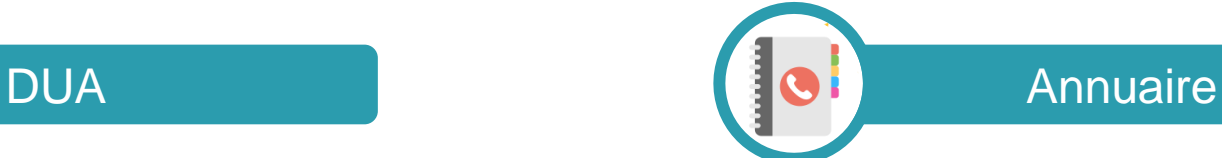

Dans le cadre de l'ouverture du portail aux usagers, l'annuaire à destination des usagers est **simplifié et refondu** pour éliminer les critères techniques et aligner les libellés avec les nomenclatures utilisées sur les courriers d'orientation.

Il regroupe **tous les ESMS référencés en France** pour permettre aux usagers de les identifier.

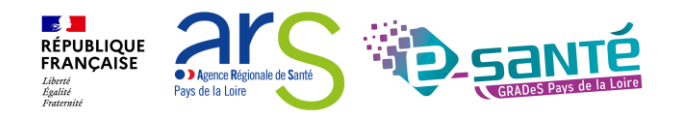

## **Les évolutions de l'outil - Ouverture portail usagers et DUA - Situation en Pays de la Loire**

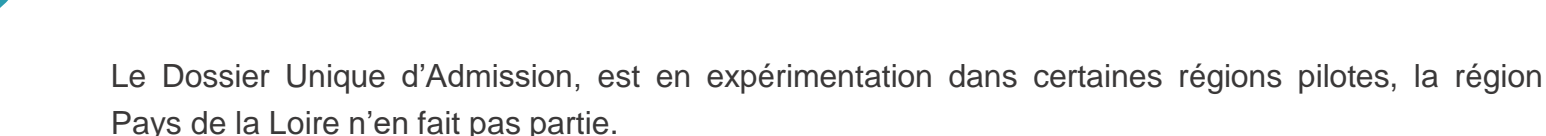

La stratégie de déploiement du DUA est en cours de réflexion et interviendra en 2024.

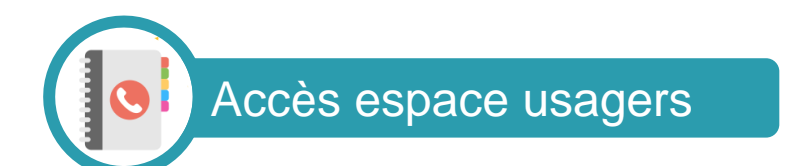

DUA

Avec la version 8.0, les usagers peuvent se connecter à leur espace avec des codes d'accès. Ces codes peuvent être transmis par les ESMS ou la MDPH.

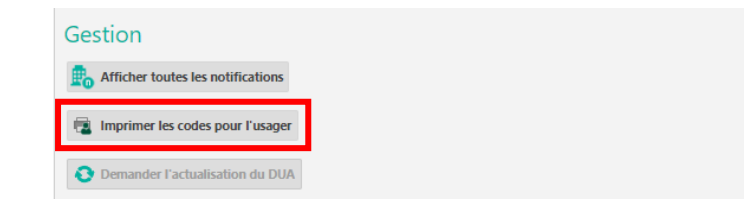

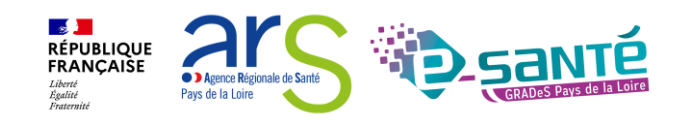

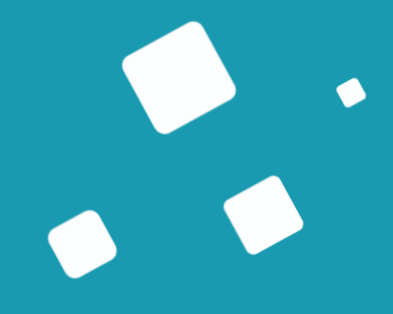

# **Liens et coordonnées utiles**

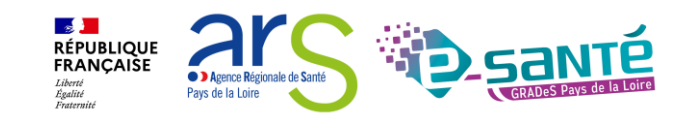

Webinaire ViaTrajectoire Handicap – MDPH/MDA - Version 9.1

# **Liens et coordonnées utiles 1/3**

• En cas de problème sur l'utilisation de ViaTrajectoire, contactez :

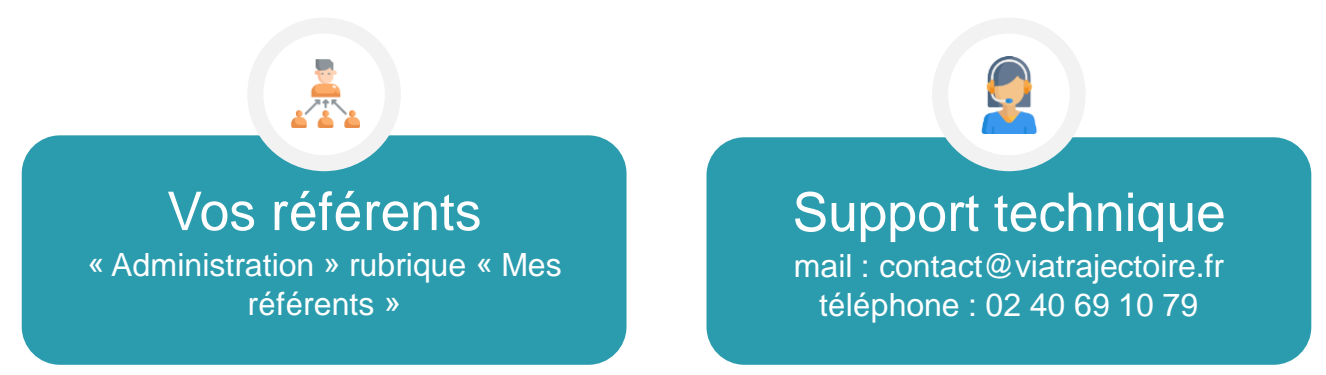

- Pour toute demande d'évolution :
	- $\rightarrow$  viatrajectoire@esante-paysdelaloire.fr
- Pour toute question ou besoin d'accompagnement concernant le ROR (**synchronisation de l'offre avec VT**) - Equipe ROR :
	- → Par mail : [ror.pdl@esante-paysdelaloire.fr](mailto:ror.pdl@esante-paysdelaloire.fr)
	- $\rightarrow$  Par téléphone : 02 44 76 13 90 (puis composez le 3)

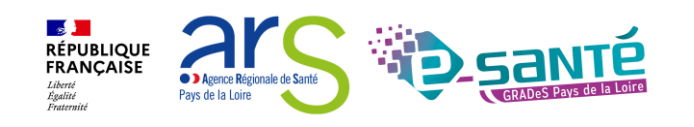

## **Liens et coordonnées utiles 2/2**

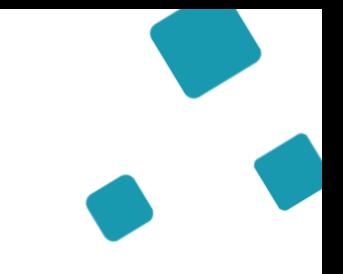

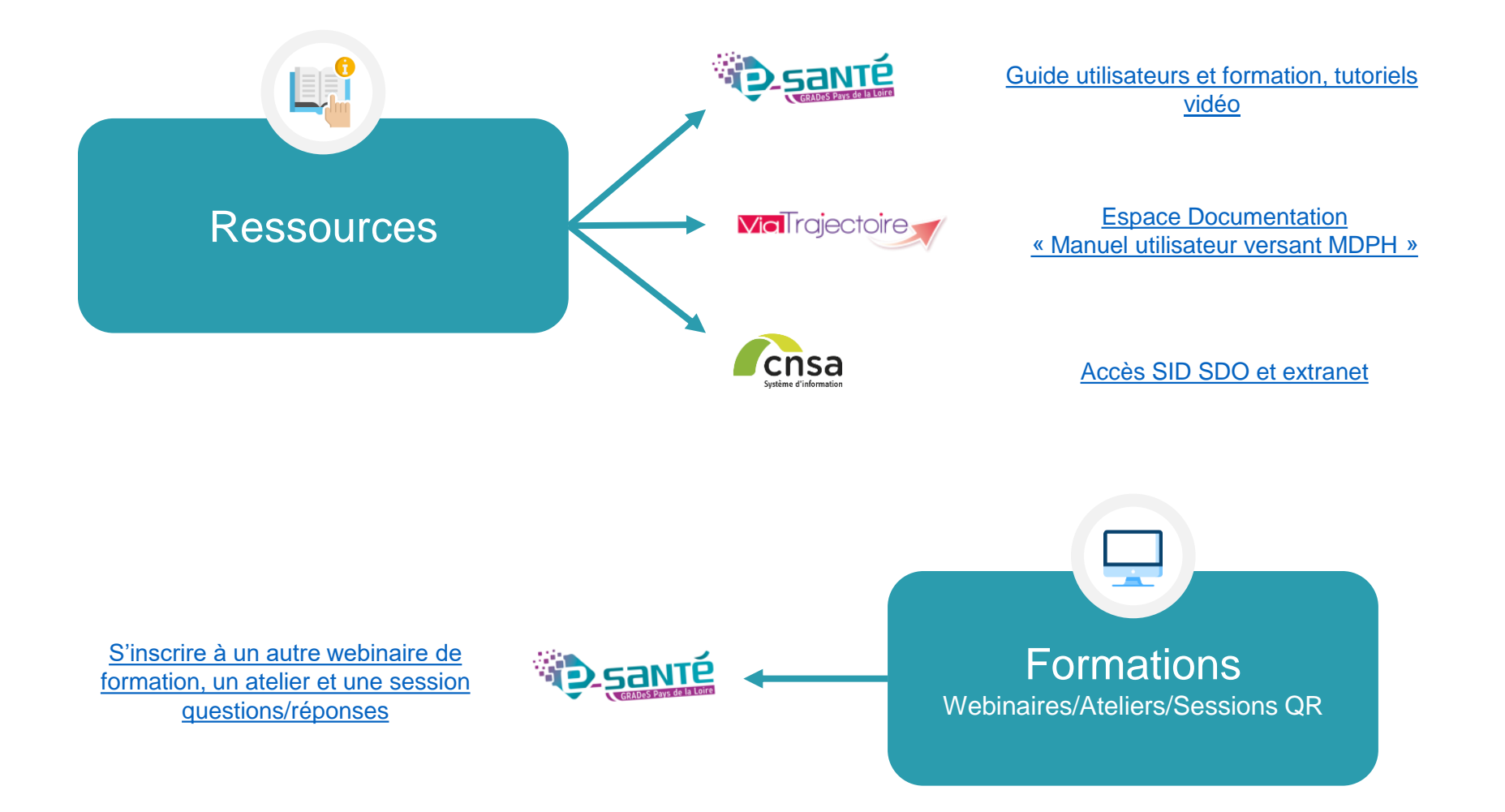

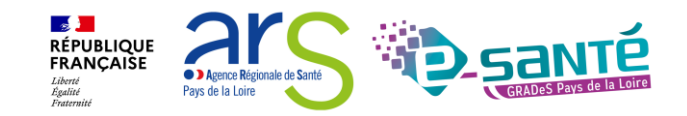

Webinaire ViaTrajectoire Handicap – MDPH/MDA - Version 9.1

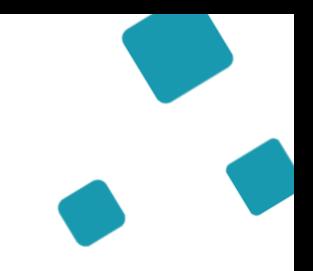

## **Echanges et questions**

## **Merci pour votre écoute et participation !**

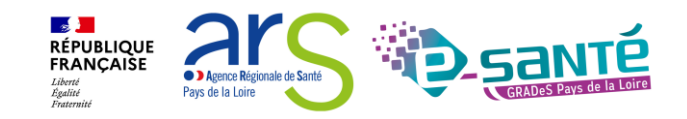

Webinaire ViaTrajectoire Handicap – MDPH/MDA - Version 9.1